# **CENTRO UNIVERSITÁRIO PARA O DESENVOLVIMENTO DO ALTO VALE DO ITAJAÍ - UNIDAVI**

**GABRIEL FELIPE KOERICH**

# **PROTOTIPO DE UMA PLATAFORMA WEB PARA A REALIZAÇÃO DE EVENTOS**

**RIO DO SUL 2023**

# **CENTRO UNIVERSITÁRIO PARA O DESENVOLVIMENTO DO ALTO VALE DO ITAJAÍ - UNIDAVI**

# **GABRIEL FELIPE KOERICH**

# **PROTOTIPO DE UMA PLATAFORMA WEB PARA A REALIZAÇÃO DE EVENTOS**

Trabalho de Conclusão de Curso a ser apresentado ao curso de Sistemas da Informação, da Área das Ciências Naturais, da Computação e das Engenharias, do Centro Universitário para o Desenvolvimento do Alto Vale do Itajaí, como condição parcial para a obtenção do grau de Bacharel em Sistemas de Informação.

Prof. Orientador: M.e. Marciel de Liz Santos

**RIO DO SUL 2023**

# **CENTRO UNIVERSITÁRIO PARA O DESENVOLVIMENTO DO ALTO VALE DO ITAJAÍ - UNIDAVI**

# **GABRIEL FELIPE KOERICH**

# **TÍTULO DO TRABALHO**

Trabalho de Conclusão de Curso a ser apresentado ao curso de Sistemas da Informação, da Área das Ciências Naturais, da Computação e das Engenharias, do Centro Universitário para o Desenvolvimento do Alto Vale do Itajaí- UNIDAVI, a ser apreciado pela Banca Examinadora, formada por:

\_\_\_\_\_\_\_\_\_\_\_\_\_\_\_\_\_\_\_\_\_\_\_\_\_\_\_\_\_\_\_\_\_\_\_\_\_\_\_\_\_\_\_\_ Professor Orientador: M.e. Marciel de Liz Santos

Banca Examinadora:

\_\_\_\_\_\_\_\_\_\_\_\_\_\_\_\_\_\_\_\_\_\_\_\_\_\_\_\_\_\_\_\_\_\_\_\_\_\_\_\_\_\_\_\_ Professor M.e. Fernando Andrade Bastos

\_\_\_\_\_\_\_\_\_\_\_\_\_\_\_\_\_\_\_\_\_\_\_\_\_\_\_\_\_\_\_\_\_\_\_\_\_\_\_\_\_\_\_\_ Professor Esp. Cleber Nardelli

Rio do Sul, 06 de dezembro de 2023.

Sempre teremos Ciência, Tecnologia, Engenharia e Matemática conosco. Algumas coisas sairão dos olhos do público e irão embora, mas sempre haverá ciência, engenharia e tecnologia. E sempre, sempre haverá matemática (Katherine Johnson).

Dedico esse trabalho aos meus pais Jair e Marcia e a meu irmão Fernando que sempre me apoiaram muito por todo meu caminho acadêmico.

### **AGRADECIMENTOS**

Agradeço primeiramente a Deus por ter me proporcionado chegar até aqui e a meus pais Jair e Marcia, que me apoiaram nos meus estudos, nas minhas escolhas, principalmente por terem acreditado no meu potencial, me auxiliando no que fosse necessário, sem medir esforços, fazendo com que eu alcançasse tudo o que sempre sonhei e almejei.

Também gostaria de agradecer a todos os professores que de alguma forma me auxiliaram no meu crescimento profissional, mas também como ser humano, compartilhando seus conhecimentos e suas experiencias com conversas e discussões construtivas. Em especial, gostaria também de agradecer ao Mestre professor Marciel de Liz Santos que me auxiliou na construção e no desenvolvimento desse projeto desde seu início.

#### **RESUMO**

No cenário atual, a realização de eventos abrange uma ampla variedade de setores, desde o corporativo e educacional até o social. Entretanto, a gestão eficaz desses eventos frequentemente esbarra em desafios como organização deficiente, comunicação fragmentada e falta de ferramentas adequadas para otimizar a experiência dos participantes. Nesse contexto, este trabalho visa apresentar uma solução inovadora: uma plataforma web em nuvem dedicada ao gerenciamento abrangente de eventos. Essa plataforma é projetada para superar as limitações das abordagens tradicionais, oferecendo uma solução moderna, flexível e intuitiva. Os organizadores encontrarão nela uma ferramenta poderosa para os eventos, gerenciar inscrições, estabelecer uma comunicação eficaz com os participantes, compartilhar conteúdo relevante e aprimorar a experiência geral. Por outro lado, os participantes terão acesso a uma interface personalizada, para explorar informações detalhadas, adquirir ingressos e produtos de forma simples e usufruir de recursos adicionais para tornar sua participação mais gratificante. O uso das tecnologias PHP, MySQL e Laravel fornece a base sólida necessária para a implementação dessa plataforma. O desenvolvimento desta plataforma abrangente para gerenciamento de eventos é fundamentado em uma série de desafios e problemas recorrentes que ocorrem em eventos de diversos tamanhos. Eventos públicos frequentemente enfrentam problemas com filas extensas para a compra de ingressos e produtos, consumindo tempo valioso e causando desconforto aos participantes. A falta de controle de estoque pode levar a situações em que produtos e ingressos esgotam rapidamente, deixando os participantes insatisfeitos. Esta plataforma oferece uma solução completa para esses problemas. Possibilita que todas as transações sejam realizadas de forma simples e eficiente através da plataforma, eliminando filas e proporcionando maior comodidade aos participantes. Além disso, auxilia os organizadores na apuração de resultados e no controle de estoque, melhorando a eficiência operacional e permitindo decisões mais informadas para futuros eventos. A capacidade de gerar relatórios é inestimável, fornecendo feedback valioso para aprimorar a gestão e as tomadas de decisões dos eventos. Este trabalho almeja oferecer uma solução completa e eficaz para o gerenciamento de eventos, buscando aprimorar a organização, a comunicação e a experiência dos participantes. A plataforma web em nuvem desenvolvida, pretende atender às crescentes demandas do mercado de eventos, tornando-se um recurso indispensável para organizadores e participantes em busca de uma experiência mais enriquecedora e produtiva.

**Palavras-Chave:** Plataforma Web, Organização de Eventos, Laravel.

#### **ABSTRACT**

In the current scenario, holding events covers a wide variety of sectors, from corporate and educational to social. However, effective management of these events often faces challenges such as poor organization, fragmented communication and lack of adequate tools to optimize the participants' experience. In this context, this work aims to present an innovative solution: a cloud web platform dedicated to comprehensive event management. This platform is designed to overcome the limitations of traditional approaches by offering a modern, flexible and intuitive solution. Organizers will find it a powerful tool for events, managing registrations, establishing effective communication with attendees, sharing relevant content and improving the overall experience. On the other hand, participants will have access to a personalized interface to explore detailed information, purchase tickets and products simply and enjoy additional resources to make their participation more rewarding. The use of PHP, MySQL and Laravel technologies provides the solid foundation necessary for implementing this platform. The development of this comprehensive event management platform is based on a series of recurring challenges and issues that occur at events of various sizes. Public events often face problems with long queues to purchase tickets and products, consuming valuable time and causing discomfort to participants. Lack of inventory control can lead to situations where products and tickets sell out quickly, leaving attendees unsatisfied. This platform offers a complete solution to these problems. It allows all transactions to be carried out simply and efficiently through the platform, eliminating queues and providing greater convenience to participants. Furthermore, it assists organizers in calculating results and controlling inventory, improving operational efficiency and allowing for more informed decisions for future events. The ability to generate reports is invaluable, providing valuable feedback to improve event management and decision-making. This work aims to offer a complete and effective solution for event management, seeking to improve organization, communication and the experience of participants. The developed cloud web platform aims to meet the growing demands of the events market, becoming an indispensable resource for organizers and participants in search of a more enriching and productive experience.

**Keywords:** Web Platform, Event Organization, Laravel.

# **LISTA DE FIGURAS**

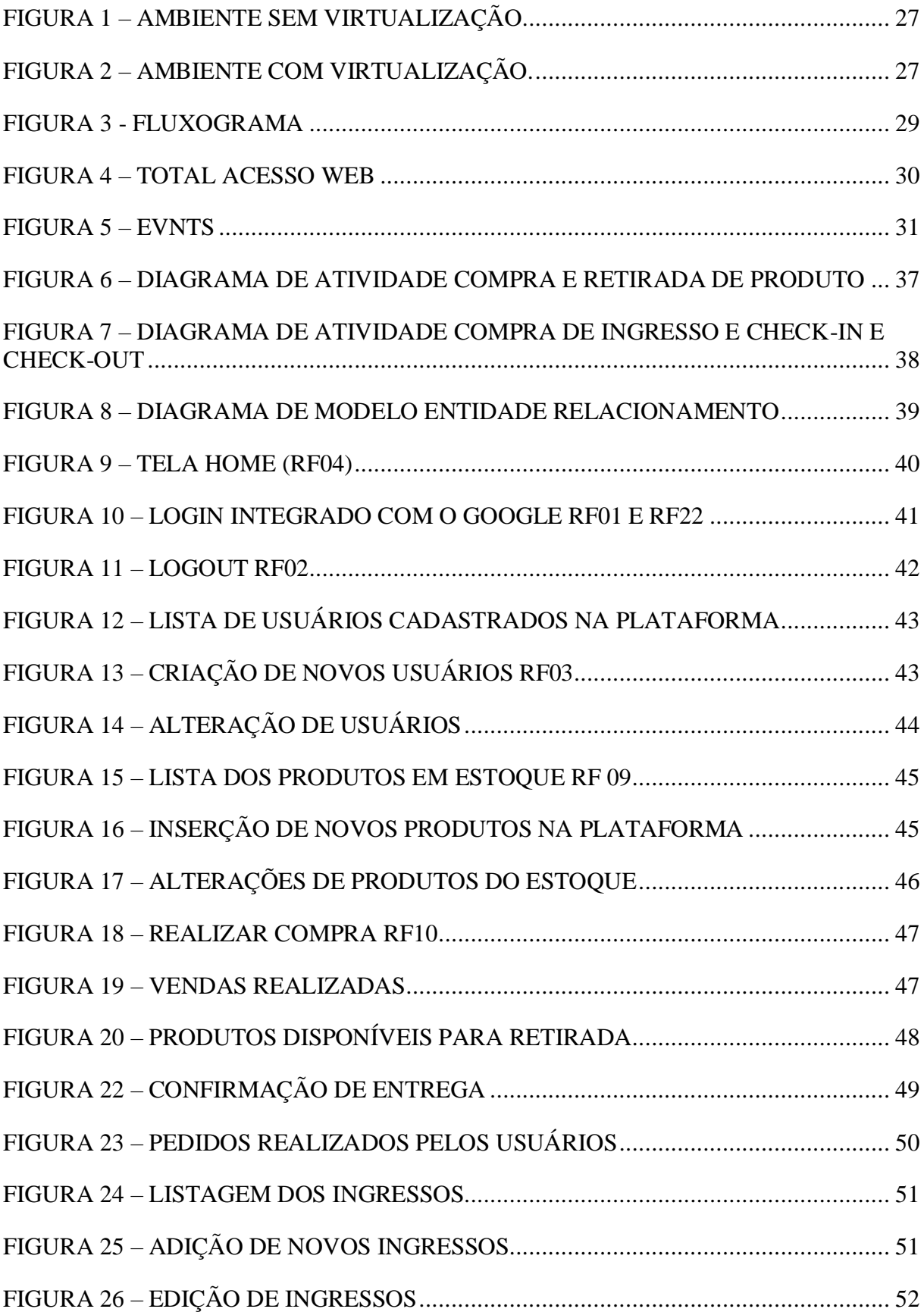

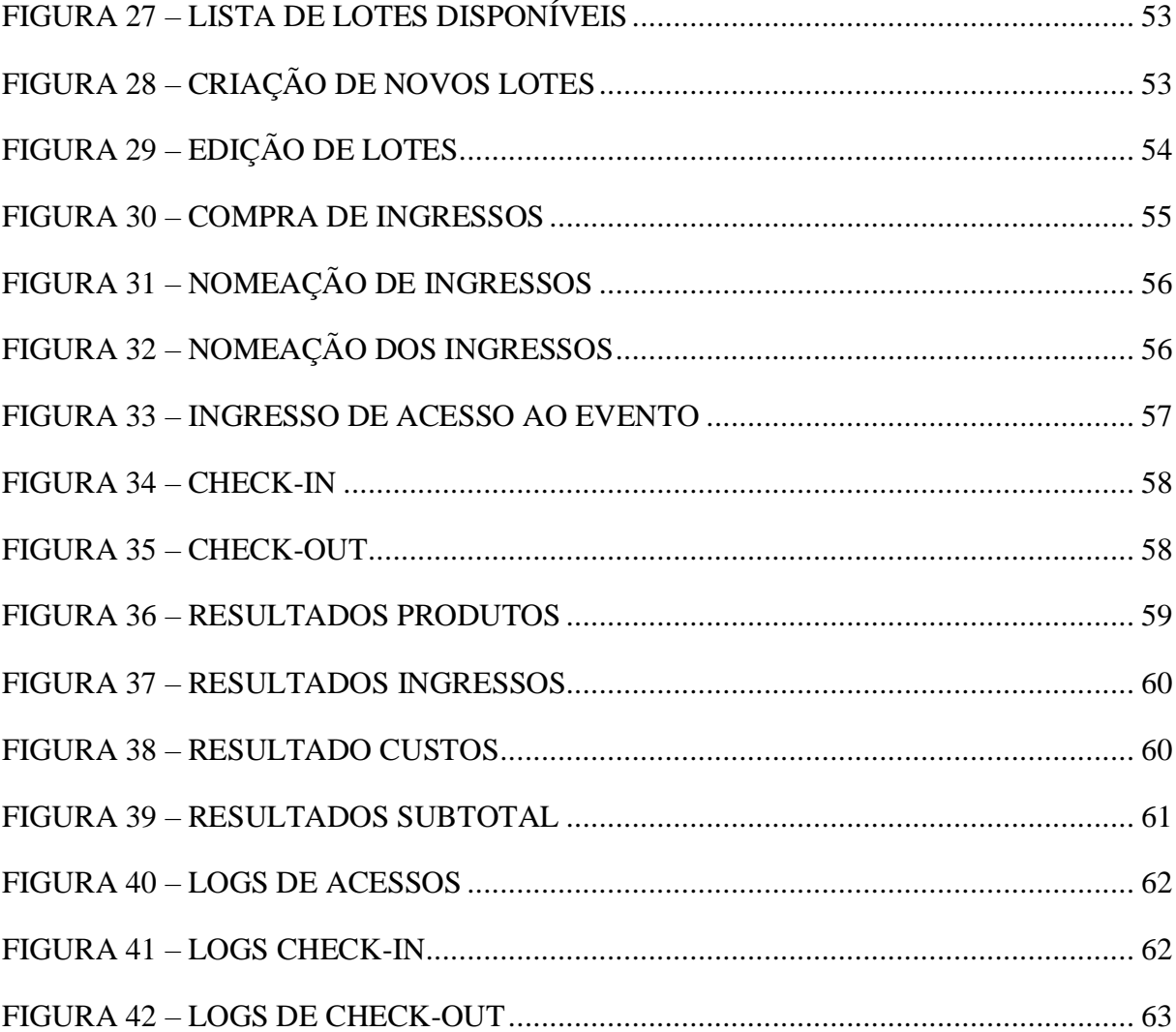

# **LISTA DE QUADROS**

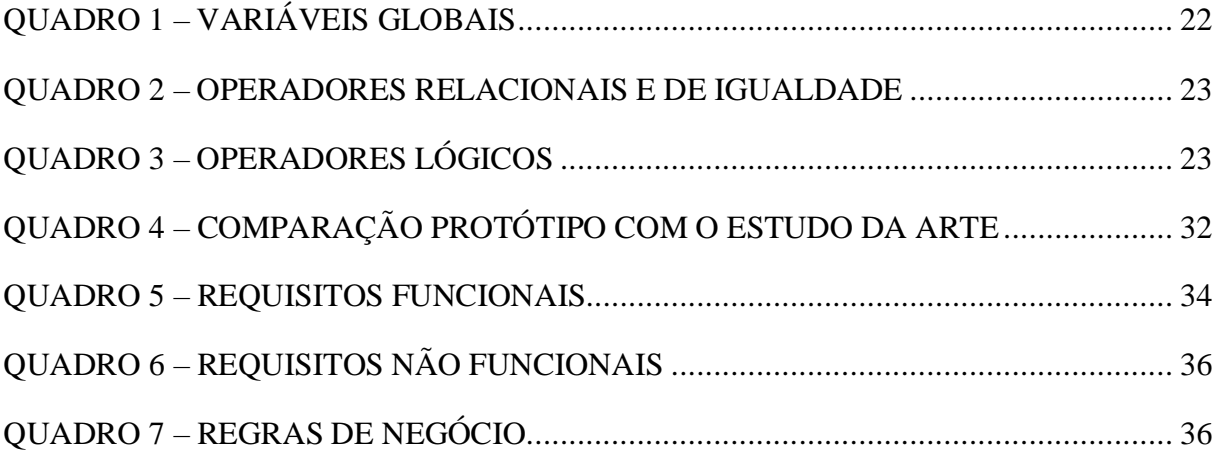

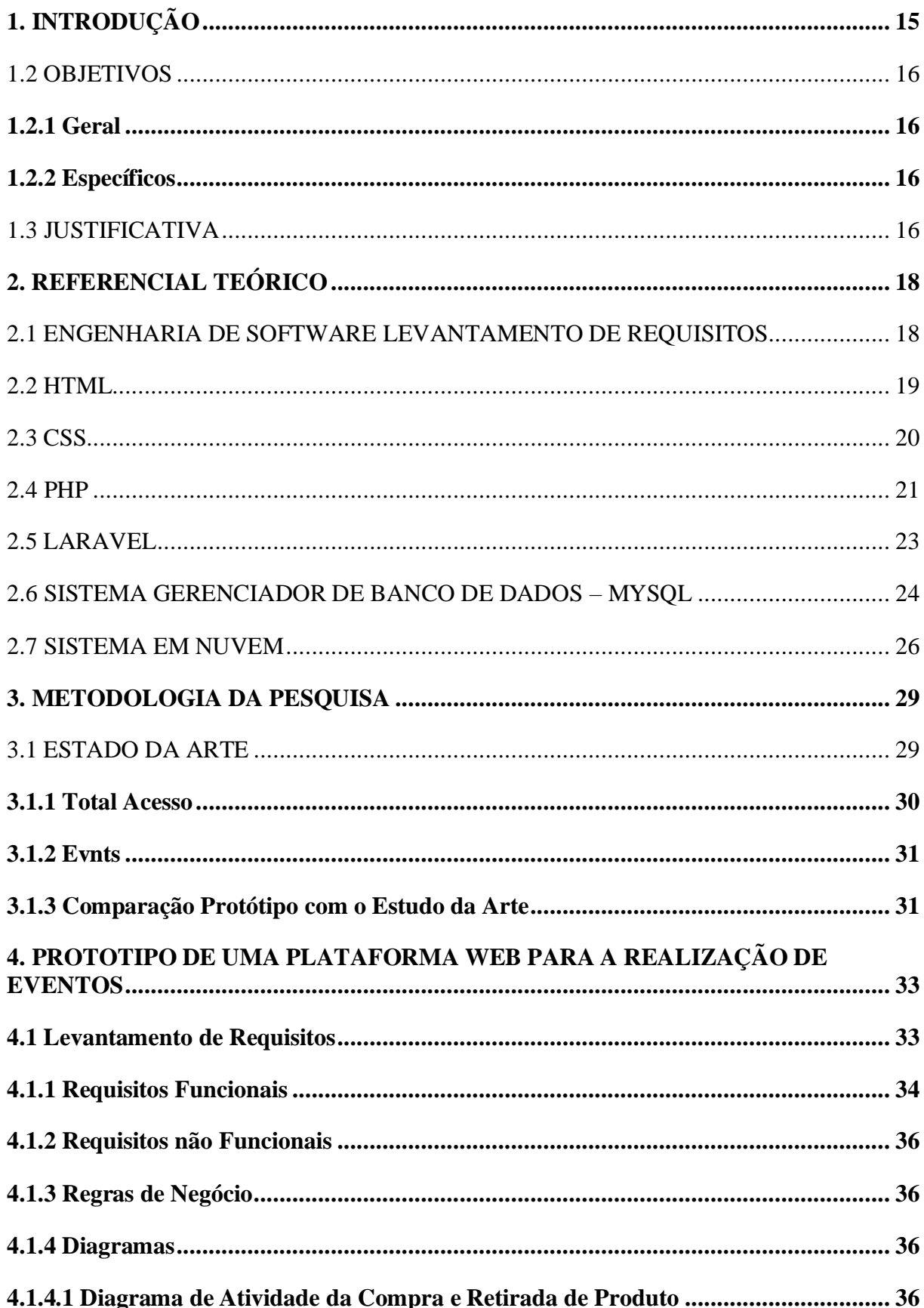

# **SUMÁRIO**

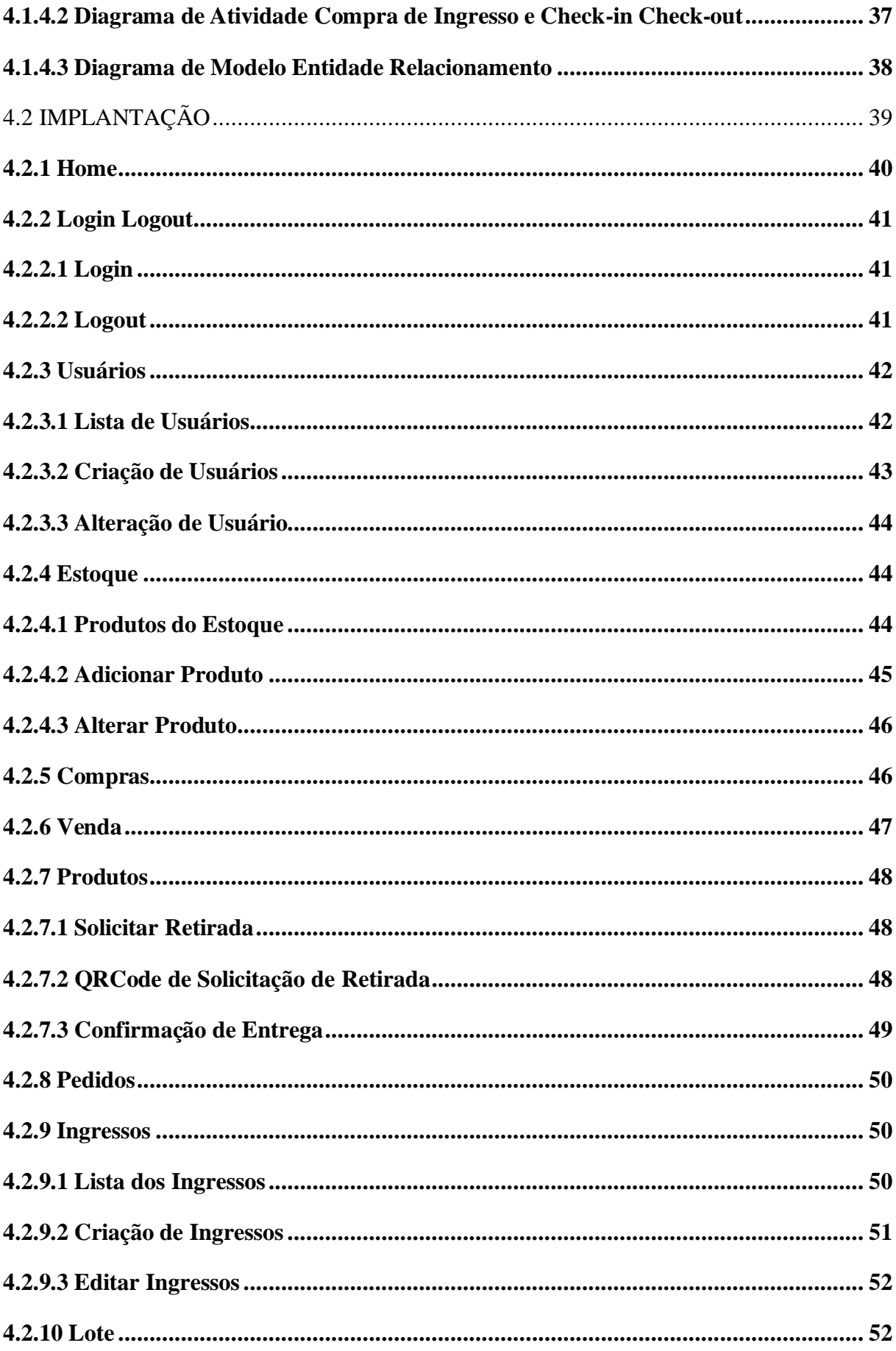

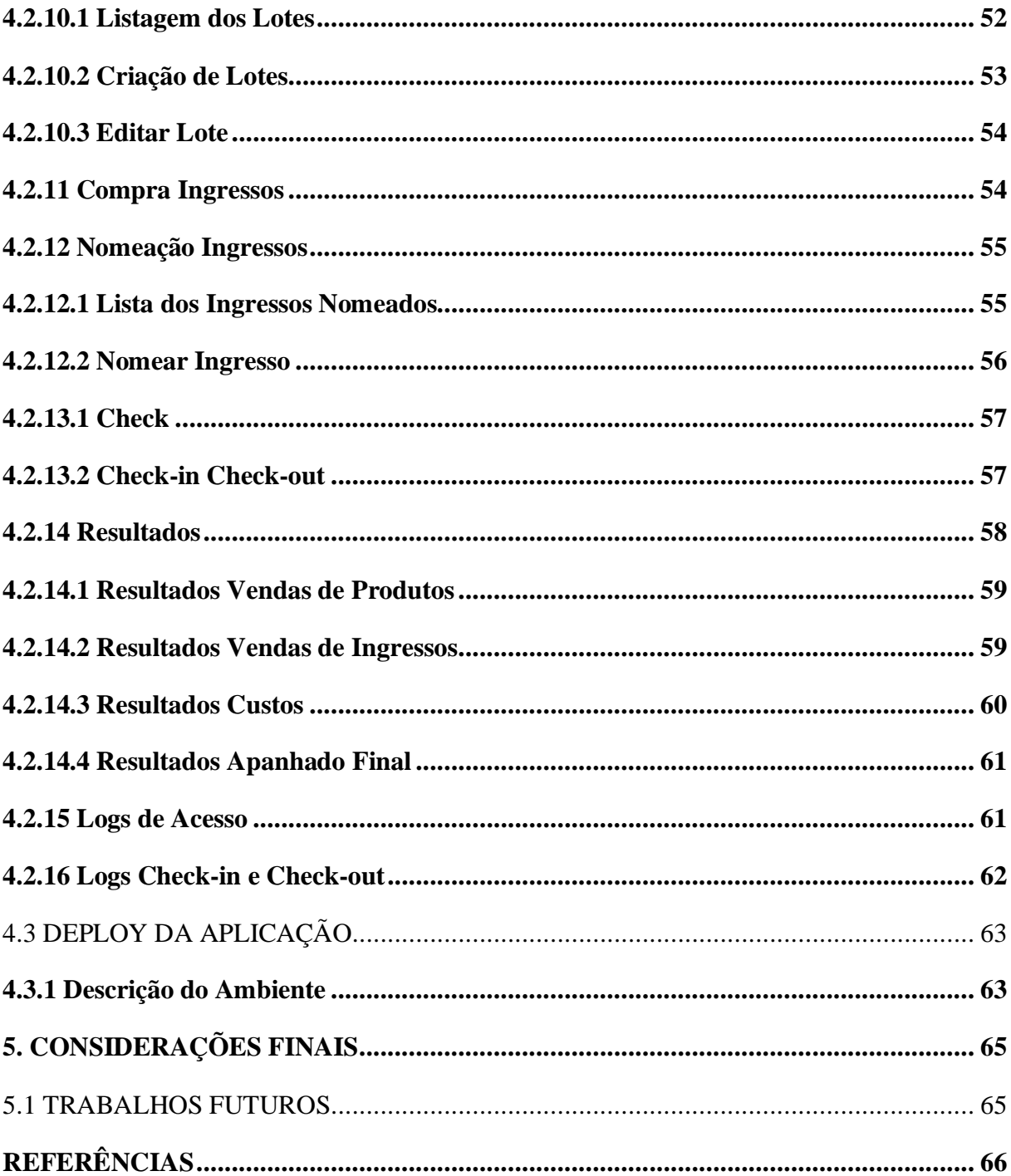

# **1. INTRODUÇÃO**

No cenário atual, a realização de eventos abrange uma ampla variedade de setores, desde o corporativo e educacional até o social. Entretanto, a gestão eficaz desses eventos frequentemente esbarra em desafios como organização deficiente, comunicação fragmentada e falta de ferramentas adequadas para otimizar a experiência dos participantes. Nesse contexto, este trabalho visa apresentar uma solução inovadora: uma plataforma web em nuvem dedicada ao gerenciamento abrangente de eventos.

Essa plataforma é projetada para superar as limitações das abordagens tradicionais, oferecendo uma solução moderna, flexível e intuitiva. Os organizadores encontrarão nela uma ferramenta poderosa para os eventos, gerenciar inscrições, estabelecer uma comunicação eficaz com os participantes, compartilhar conteúdo relevante e aprimorar a experiência geral. Por outro lado, os participantes terão acesso a uma interface personalizada, onde poderão se inscrever em eventos, explorar informações detalhadas, adquirir ingressos e produtos de forma simples e usufruir de recursos adicionais para tornar sua participação mais gratificante.

O uso das tecnologias PHP, MySQL e Laravel fornece a base sólida necessária para a implementação dessa plataforma. O PHP, conhecido por sua versatilidade e disponibilidade de recursos, é a linguagem de programação que impulsiona a plataforma. O MySQL, um sistema de gerenciamento de banco de dados confiável e eficiente, é responsável por armazenar e gerenciar os dados essenciais. E o Laravel, um framework PHP que agrega funcionalidades avançadas que aprimoram o desenvolvimento.

Este trabalho almeja oferecer uma solução completa e eficaz para o gerenciamento de eventos, buscando aprimorar a organização, a comunicação e a experiência dos participantes. A plataforma web em nuvem, desenvolvida com as tecnologias PHP, MySQL e Laravel, pretende atender às crescentes demandas do mercado de eventos, tornando-se um recurso indispensável para organizadores e participantes em busca de uma experiência mais enriquecedora e produtiva.

#### 1.1 PROBLEMA DE PESQUISA

Como criar uma plataforma web inovadora e eficiente para o controle de eventos?

#### 1.2 OBJETIVOS

#### **1.2.1 Geral**

• Desenvolver um protótipo de plataforma Web em nuvem eficiente para controle de eventos.

# **1.2.2 Específicos**

- Realizar um levantamento dos requisitos para a gestão de eventos;
- Projetar o protótipo da plataforma web;
- Desenvolver a plataforma com PHP, MySQL e Laravel;
- Implementar recursos de gerenciamento de eventos;
- Implantar o protótipo;

# 1.3 JUSTIFICATIVA

O desenvolvimento desta plataforma abrangente para gerenciamento de eventos é fundamentado em uma série de desafios e problemas recorrentes que ocorrem em eventos de diversos tamanhos. É crucial entender que, embora existam problemas específicos, a falta de uma solução completa de gerenciamento é a causa subjacente desses desafios. Portanto, esta plataforma se apresenta como a resposta definitiva para uma série de problemas nos eventos.

Eventos públicos na região frequentemente enfrentam problemas com filas extensas para a compra de ingressos e produtos. Essas filas não apenas causam desconforto para os participantes, mas também consomem tempo valioso que poderia ser mais bem utilizado para aproveitar o evento. Além disso, a falta de controle de estoque pode levar a situações em que produtos e ingressos esgotam rapidamente, deixando os participantes insatisfeitos.

Esta plataforma oferece uma solução completa para esses problemas. Ao possibilitar que todas as transações, desde a compra de ingressos até a aquisição de produtos, sejam realizadas de forma simples e eficiente através da plataforma, eliminam-se as filas e proporciona-se maior comodidade aos participantes. Isso resulta em uma experiência mais agradável para todos os envolvidos, incluindo funcionários do evento e seus organizadores.

Além disso, a plataforma auxilia os organizadores na apuração de resultados e no controle de estoque. Isso não apenas melhora a eficiência operacional, mas também permite que os organizadores tomem decisões mais informadas para futuros eventos. A capacidade de gerar relatórios do evento é inestimável, pois fornece feedback valiosos que podem ser usados para aprimorar a gestão o planejamento e nas tomadas de decisões do evento, esta plataforma é a solução definitiva para os desafios de gerenciamento de eventos. Ela não apenas aborda os problemas de filas e controle de estoque, mas também aprimora a rotina, os processos e a excelência na gestão. É uma resposta abrangente que visa proporcionar uma experiência mais satisfatória e eficiente para organizadores e participantes, tornando os eventos mais bemsucedidos e agradáveis.

### **2. REFERENCIAL TEÓRICO**

De acordo com O'brien (2012) a compreensão dos sistemas e tecnologias de informação tornou-se um assunto debatido, uma vez que eles se tornaram elementos essenciais para o funcionamento bem-sucedido de empresas e organizações. Alguns argumentam que esses sistemas são imperativos para os negócios, assim, o estudo dessas áreas é essencial para administradores, empreendedores e profissionais de negócios, pois ter um conhecimento básico de sistemas de informação é tão importante quanto conhecer todas as áreas funcionais da administração. Além disso, as tecnologias da informação, incluindo sistemas baseados na internet, desempenham um papel vital e crescente na administração, sendo capazes de melhorar a produtividade, a eficácia dos processos administrativos, a tomada de decisão gerencial e a colaboração em grupos de trabalho. Elas também fortalecem a posição competitiva das empresas em um mercado de mudanças rápidas. Consequentemente, os sistemas e tecnologias de informação são ingredientes indispensáveis para o sucesso dos negócios no ambiente global dinâmico de hoje.

### 2.1 ENGENHARIA DE SOFTWARE LEVANTAMENTO DE REQUISITOS

Segundo Brookshear (2013), no campo da ciência da computação, a engenharia de software é um ramo que procura estabelecer princípios para orientar o desenvolvimento de sistemas de software complexos e de grande escala. Os desafios enfrentados ao desenvolver tais sistemas vão além de simplesmente ampliar os problemas encontrados na programação de pequenos programas. Isso ocorre porque o desenvolvimento desses sistemas envolve o trabalho de várias pessoas ao longo de um período prolongado, durante o qual os requisitos do sistema proposto podem ser modificados e as pessoas envolvidas no projeto podem mudar. Como resultado, a engenharia de software abrange tópicos, como gerenciamento de projetos e de pessoas, que são mais comumente associados à administração de negócios do que à ciência da computação.

> Para avaliar os problemas envolvidos na engenharia de software, é útil sele-cionar um dispositivo grande e complexo (um automóvel, uma construção de escritórios de múltiplos andares ou uma catedral) e imaginar que se foi contratado para projetá-lo e supervisionar sua construção. Como você̂ pode estimar o custo, em tempo, dinheiro e em outros recursos, para completar o projeto? Como você̂ pode dividir o projeto em peças gerenciáveis? Como você̂ garante que as peças produzidas são compatíveis? Como as pessoas que trabalharão nessas várias peças se comunicarão? Como você̂ pode me- dir o progresso? Como você̂ pode lidar com a ampla faixa de detalhes (a seleção de maçanetas, o projeto de gárgulas, a disponibilidade de vidro azul para as janelas dos vitrais, a força dos pilares, o projeto do duto de trabalho para o sistema de aquecimento)? Questões do mesmo escopo devem ser respondidas durante o desenvolvimento de um grande sistema de software. (BROOKSHEAR, 2013, p. 263).

De acordo com Brookshear (2013) uma distinção importante entre a engenharia de software e outras disciplinas de engenharia é a falta de técnicas quantitativas, conhecidas como métricas, para medir as propriedades dos sistemas de software. A mensuração da complexidade do software e a avaliação da qualidade do produto são desafiadoras, uma vez que não existem métodos claros e precisos para medir essas características. Ao contrário de dispositivos mecânicos, nos quais a qualidade pode ser avaliada por meio do tempo médio entre falhas, o software não sofre desgaste, invalidando essa abordagem de medição de qualidade na engenharia de software. Essa dificuldade em medir propriedades de software de forma quantitativa é uma das principais razões pelas quais a engenharia de software ainda não possui uma base sólida, como acontece nas engenharias mecânica e elétrica, que se fundamentam na física estabelecida. A engenharia de software está em busca de suas próprias bases sólidas. Como resultado, a pesquisa em engenharia de software está progredindo em dois níveis. Os pesquisadores práticos buscam desenvolver técnicas de aplicação imediata, enquanto os teóricos buscam estabelecer princípios e teorias fundamentais que possam servir de base para técnicas mais estáveis no futuro. Devido à natureza subjetiva da engenharia de software, muitas metodologias desenvolvidas e promovidas pelos praticantes têm sido substituídas ao longo do tempo. Enquanto isso, o progresso dos teóricos nessa área continua a ser lento.

Brookshear (2013, p. 264) afirma que "[...] a aplicação de tecnologias computa- cionais ao processo de desenvolvimento de software, resultando na chamada engenharia de software auxiliada por computador (CASE), continua a agilizar e a simplificar o processo de desenvolvimento de software.".

# 2.2 HTML

Conforme Saraiva (2018), HTML, do inglês hyper text markup language, ou linguagem de marcação de hipertexto, é uma linguagem utilizada para criar documentos para a web.

> O HTML é ótimo para criar páginas web, até aí você já sabe. Mas, e quando você precisa que as páginas realizem alguma ação? Suponha que seja necessário fazer uma busca em um banco de dados ou enviar um e-mail, como fazer? O HTML deixa a desejar, porque é uma linguagem sem vida, elaborada para exibir informações que nunca se modificam. (BEIGHLEY; MORRISON, 2013, p. 2).

De acordo com Beighley e Morrison (2013), o servidor web funciona nada mais que um mecanismo de entrega, ou seja, ao acessar um site através de um navegador você faz uma requisição ao servidor onde ele devolve uma página HTML estática, porém o servidor precisa realizar um papel mais dinâmico realizando o processamento dos dados com o PHP.

> O HTML é a base para criar uma página exibida em um navegador Web. Ele é constituído por um conjunto de TAGs que possibilita exibir o conteúdo e utilizar recursos hipermídia – links, imagens, tabelas, vídeos. Porém, seus recursos de formatação visual são muito restritos e simples. Já o CSS, ou folhas de estilo, permite diferentes tipos de formatações, como bordas, cores, fundo, elementos textuais estilizados e layouts diferenciados. Neste capítulo, você̂ conhecerá as principais características do processo de criação de páginas com HTML/CSS. (MILETTO, 2014, p. 71).

De acordo com Miletto (2013, p. 72) "HTML, ou HyperText Markup Language, é uma linguagem de marcação utilizada para criar páginas acessadas a partir de um navegador. A característica principal dessas páginas é que elas utilizam hipertexto para viabilizar a navegação.".

> A linguagem HTML foi criada para ser portável, isto é, para apresentar seu conteúdo em diferentes tipos de dispositivos de acesso. No entanto, é impossível construir uma página web que se adapte automaticamente aos diferentes tipos e tamanhos de tela existentes, uma vez que a visualização de um documento HTML em uma tela de computador é diferente da visualização em um smartphone. (SARAIVA, 2018, p. 39).

Segundo Alves (2014, p. 25) "A HTML não é uma linguagem de programação propriamente dita. Ela é mais bem classificada como uma linguagem de formatação de textos ou definição da estrutura de um documento.".

#### 2.3 CSS

De acordo com Alves (2014, p. 77) "As folhas de estilo, popularmente conhecidas pela sigla CSS, do inglês Cascading Style Sheets, fazem parte dos recursos que foram adicionados à linguagem HTML a fim de aprimorar o design das páginas web.".

> Atualmente, existe uma divisão de responsabilidades para a exibição de conteúdo em uma página web. com o html ficou a parte estrutural, como <header>, <nav>, <aside>, <section>, <article>, entre outros que definem áreas específicas, criadas para permitir a pesquisa semântica em documentos html. a cargo do css, ficou com a responsabilidade de pro-ver a estilização, isto é, a definição da aparência das páginas, que envolve o preenchimento de cores, a formatação de fontes, as cores e tamanhos, os espaçamentos e outros (SARAIVA, 2018, p. 28-29).

De acordo com Saraiva (2018) as estilizações de páginas HTML podem ser feitas de versas formas, porém as mais utilizadas sendo adicionado a tag <style> ou então desenvolvendo ao código CSS em outro arquivo e incorporando esse arquivo no HTML utilizando a tag <link>,

sendo a segunda opção a mais recomendada pois aumenta a possibilidade de reutilização de códigos.

> Textos podem ser estilizados em vários elementos dentro de uma página web, ou seja, qualquer elemento que contenha texto pode ter uma formatação específica, como o corpo da página, um parágrafo, um título ou as linhas de uma tabela. Essa formatação envolve a fonte, a cor, o tamanho, a indentação, o alinhamento e várias outras propriedades. (SARAIVA, 2018, p. 29).

Saraiva (2018, p. 39) afirma que "Em vez de avaliar apenas o tipo do dispositivo, o navegador irá avaliar se as características do dispositivo atendem aos requisitos esperados, independentemente do seu tipo.".

#### 2.4 PHP

Beighley e Morrison (2013, p. 22) afirmam que "A maioria dos scripts PHP contém tanto código PHP quanto HTML e o PHP e executado e transformado em HTML antes de o servidor enviar tudo na forma de HTML para o navegador web do cliente."

Segundo Beighley e Morrison (2013, p. 13) "O PHP é uma linguagem de programação do lado do servidor (serve-side) – pois ele roda em um servidor."

> O PHP é uma linguagem de programação e precisa de um ambiente onde possa rodar. Esse ambiente é um servidor web com suporte a PHP. Scripts PHP e páginas web que dependem deles precisam ser colocados em um servidor web real, não basta apenas abrir um script diretamente a partir de um sistema de arquivos local. (BEIGHLEY; MORRISON, 2013, p. 18).

Segundo Beighley e Morrison (2013), as variáveis PHP são como containers que armazenam informações, ou seja, é possível inserir dados ou valores nas variáveis, elas funcionam da mesma forma em que um copo armazena uma bebida, sendo assim esse dado ou esse valor que está armazenado pode ser usado no decorrer do script ou até mesmo alterada para um novo valor.

De acordo com Beighley e Morrison (2013) o PHP possuem as seguintes regras para as variáveis:

- o primeiro caractere tem de ser um cifrão (\$);
- o nome da variável precisa ter pelo menos um caractere;
- o primeiro caractere depois do cifrão pode ser uma letra ou um "undescore" (\_), e os caracteres seguintes pode ser uma letra, um undescore ou um número;
- espaço e caracteres especiais, fora \_ e \$, não são permitidos em nenhuma parte do nome de uma variável;
- use minúsculas em nomes de variáveis;
- em nomes de variáveis com mais de uma palavra, separe-as com "undescore";

Segundo Beighley e Morrison (2013, p. 33) "\$\_POST é uma variável especial, conhecida também como super global, porque ela é interna ao PHP e fica disponível para o script inteiro. \$\_POST já existe quando o script é executado – você não cria como as outras variáveis no PHP."

De acordo com Saraiva (2018) o PHP fornece algumas variáveis nativas conforme ilustrado no Quadro 1.

| <b>\$GLOBALS</b>  | Contém todas as variáveis que estão disponíveis |
|-------------------|-------------------------------------------------|
|                   | no escopo global, na forma de um array que      |
|                   | contém as referências das variáveis que são     |
|                   | chaves do array.                                |
| <b>\$_SERVER</b>  | Contém informações do servidor e do ambiente    |
|                   | de execução.                                    |
| \$_GET            | Contém um array associativo de variáveis        |
|                   | passadas para o script atual via o método HTTP  |
|                   | GET. O que for enviado pelo formulário será     |
|                   | mostrado na barra de endereços do navegador.    |
| \$ POST           | Contém um array associativo de variáveis        |
|                   | passados para o script atual via método HTTP    |
|                   | POST. O que for enviado pelo formulário não     |
|                   | será mostrado na barra de endereço do           |
|                   | navegador.                                      |
| \$FILES           | Contém um array associativo de itens com        |
|                   | informações relativas aos arquivos enviados via |
|                   | HTTP, que é enviado por meio do script atual    |
|                   | pelo método HTTP POST.                          |
| \$_COOKIE         | Contém um array associativo de variáveis        |
|                   | passadas para o script atual via HTTP           |
|                   | COOKIES.                                        |
| \$_SESSION        | Contém um array associativo com variáveis de    |
|                   | sessão disponíveis para o atual script.         |
| <b>\$_REQUEST</b> | Contém um array associativo com as variáveis    |
|                   | de \$_GET, \$_POST e \$_COOKIE.                 |
| \$ ENV            | Contém um array associativo com variáveis       |
|                   | passadas para o script atual via o método do    |
|                   | ambiente. Na internet, equivale ao \$_SERVER.   |

**Quadro 1 – Variáveis Globais**

Fonte: Elaborado a partir de Saraiva (2018)

\$ POST é um tipo especial de container PHP, conhecido como array, que armazena um conjunto de variáveis sob um único nome. Quando um usuário submeter o formulário de Owen, os dados que ele digitou nos campos são armazenados no array \$\_POST, cujo o trabalho é repassar esses dados para o script. Cada elemento do array \$\_POST corresponde a uma determinada informação, digitada em um determinado campo do formulário. Para acessar os dados referentes a um campo específico, você usa o nome desse campo com \$\_POST. Por exemplo, a duração da abdução é

armazenada em \$\_POST['howlong']. O código HTML do formulário de Owen revela o modo como os nomes de formulário se relacionam com os dados armazenados em \$\_POST. (BEIGHLEY; MORRISON, 2013, p. 34).

Segundo Saraiva (2018) possuímos alguns tipos de operadores como relacionais, igualdade e lógicos como descritos nos Quadros 2 e 3.

| ÷<br>л.<br>$\circ$ | Igual a            |
|--------------------|--------------------|
| $!=,$              | Diferente de       |
|                    | Idêntico a         |
| $!=$               | Não idêntico a     |
| $\,<\,$            | Menor que          |
| $\leq$             | Menor ou igual que |
| $\geq$             | Maior que          |
| $>=$               | Maior ou igual que |

 **Quadro 2 – Operadores relacionais e de igualdade**

Fonte: Elaborado a partir de Saraiva (2018)

#### **Quadro 3 – Operadores Lógicos**

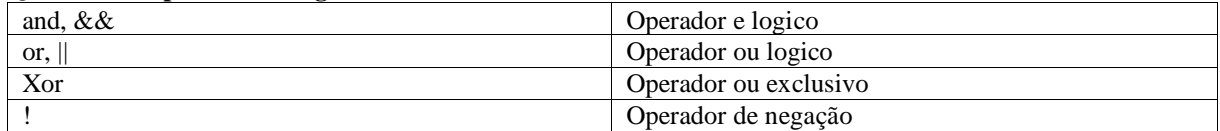

Fonte: Elaborado a partir de Saraiva (2018)

# 2.5 LARAVEL

De acordo com Cardoso (2021) o laravel foi desenvolvido em 2011, o desenvolvimento do framework se deu da necessidade de ter uma ferramenta robusta e completa para codificação em PHP. O framework auxilia o desenvolvedor com uma série de recursos como:

- teste de integração;
- injeção de dependência completa;
- agendamento de filas;
- testes de unidade;
- agendamentos de trabalhos;
- camada de abstração de banco de dados expressiva.

Cardoso (2021, p. 39) afirma que "o laravel sail é uma interface de linha de comando considerada simples, que tem objetivo de interação com a configuração padrão do docker do laravel[...]".

Segundo Cardoso (2021) após a criação do novo projeto laravel através do sail, temos disponível o with variável query string permitindo então a configuração no dockercompose.yml alguns serviços que serão utilizados durante o projeto como:

- Pgsql;
- Mysql;
- Redis:
- Mariadb;
- Memcached;
- Selenium;
- Mailhog;
- Meilisearch:

O interessante é que o Laravel pode servir como um framework full stack. Para entender melhor o que é um framework "full stack" é aquele que pode ser usado o Laravel para roteamento de requisições, aplicação que está sendo desenvolvida. Além disso, também é possível renderizar o frontend do projeto por meio de templates Blade ou utilizando uma tecnologia híbrida de aplicação de página única, como o Inertia.js. Essa é a forma considerada mais comum de usar o framework Laravel, para isso, é importante verificar a documentação de roteamento, ORM do Eloquent ou visualizações. (CARDOSO, 2011, p. 48).

De acordo com Cardoso (2011), no contexto do desenvolvimento web full stack, é importante destacar a configuração de depuração do arquivo de configuração do Laravel. De acordo com a opção de depuração do arquivo config/app.php, a quantidade de informações exibidas para o usuário em caso de erros é determinada. Por padrão, essa opção é definida para respeitar o valor da variável de ambiente APP\_DEBUG, que é armazenada no arquivo .env. É fundamental que, em um ambiente de produção, esse valor seja sempre definido como false. É necessário ter precaução, pois caso a variável APP\_DEBUG seja definida como true, há o risco de expor valores de configuração confidenciais aos usuários finais do aplicativo. Nesse contexto, profissionais versados no Framework Back End Laravel são fortalecidos com o conhecimento de PHP, ampliando assim suas habilidades no desenvolvimento web full stack.

#### 2.6 SISTEMA GERENCIADOR DE BANCO DE DADOS – MYSQL

Segundo Dias (2021) Um Sistema de Gerenciamento de Banco de Dados (SGBD) é um software que oferece aos usuários a capacidade de criar, definir e manipular bancos de dados de forma eficiente, permitindo o armazenamento, processamento e análise de dados com

facilidade. O SGBD fornece uma ampla gama de funcionalidades que permitem aos usuários realizar diversas operações, como criação de banco de dados, armazenamento de dados, atualização de registros, criação de tabelas e muito mais. Essas ferramentas permitem que as organizações organizem e acessem seus dados de maneira eficaz, melhorando a eficiência e a produtividade nas tarefas relacionadas ao gerenciamento de informações.

Dias (2021, p. 09) afirma que "O SGBD também fornece proteção e segurança para os bancos de dados, inclusive mantendo a consistência dos dados no caso de vários usuários.".

Dias (2021, p. 10) diz que "Basicamente, existem dois tipos de SGBDs: relacionais e não relacionais, conhecidos mais por, respectivamente, SQL e NoSQL. Diferem em termos de recuperação, distribuição e processamento de dados.".

De acordo com Dias (2021), os bancos de dados SQL, também conhecidos como SGBDR, são fundamentais para sistemas complexos, oferecendo estrutura integrada, armazenamento de dados eficiente e alta segurança. Essa escolha é especialmente adequada para aplicativos críticos que exigem conformidade com ACID, como os utilizados no comércio eletrônico ou setor financeiro. No entanto, é importante considerar que a escalabilidade horizontal pode ser um desafio para bancos de dados SQL, sendo mais comum a abordagem de escalabilidade vertical. Alguns dos principais bancos de dados SQL incluem SQL Server, Oracle, MySQL, MariaDB e PostgreSQL.

De acordo com Dias (2021), os bancos de dados NoSQL, também conhecidos como bancos de dados não relacionais, são caracterizados por sua flexibilidade estrutural, permitindo a coleta de dados não estruturados em um único documento. Diferentemente dos bancos de dados relacionais, os dados em um banco de dados NoSQL não são organizados em tabelas com linhas e colunas. Esses bancos de dados são escaláveis horizontalmente, o que significa que podem crescer através da adição de novos servidores. Essa abordagem tem se tornado cada vez mais popular, sendo adotada por grandes empresas como Facebook, Netflix, Twitter e Google.

Segundo Dias (2021) o banco de dados NoSQL são definidos em quatro tipos:

- Banco de dados chave-valor;
- Banco de dados de documentos;
- Banco de dados colunar;
- Banco de dados baseado em grafos;

Uma transação representa uma série de operações realizadas em um SGBD em relação a um banco de dados de modo que, uma vez que a transação é concluída, os dados são deixados em um estado confiável e também consistente. Se alguma etapa da transação falhar, todas as etapas serão revertidas, ou seja, retrocedidas, de modo que a integridade dos dados possa ser mantida. DIAS (2021, p. 21).

Segundo Manzano (2011, p. 17) "A chave primária está associada ao campo ou conjunto de campos de uma tabela que terá um único valor, que não será repetido para nenhum outro registro da tabela em foco.".

#### 2.7 SISTEMA EM NUVEM

De acordo com Segundo Silva et al. (2020) "A computação em nuvem (*cloud computing*) refere-se ao fornecimento de serviços de computação via internet, com o intuito de oferecer inovações mais rápidas, recursos flexíveis e economias de escala, os quais incluem servidores, armazenamento, banco de dados, rede e software, geralmente pagando-se apenas pelo uso.".

> A virtualização consiste em uma tecnologia que possibilita a execução de um SO dentro de outro por meio de máquinas virtuais (virtual machines — VM), contexto em que uma única máquina física pode dividir recursos com vários SO capazes de interagir ou se isolar completamente entre si. Por meio desse processo, podemos aproveitar a capacidade do hardware ao máximo, simplificar o gerenciamento e flexibilizar e ampliar o poder de processamento sem que as aplicações sejam prejudicadas e sem risco de conflitos entre as VM: é como se você tivesse um ou mais computadores distintos dentro de um único, o que facilita também no caso de ambientes de testes, sem a necessidade de um custo adicional com hardware. (SILVA et al. 2020, p. 32).

Segundo Silva et al. (2020), uma máquina virtual (VM) é capaz de criar um ambiente completo e isolado em relação às outras VMs presentes na mesma infraestrutura física. Uma de suas principais características é a capacidade de mascarar os recursos físicos, como processador, memória e interface de rede, o que facilita a administração de drivers nas VMs. Além disso, as VMs se comportam de maneira idêntica a uma infraestrutura física, tornando-se indistinguíveis para um sistema operacional e permitindo sua conexão em rede.

De acordo com Segundo Silva et al. (2020) a Figura 1 refere se a um ambiente sem virtualização, onde são necessárias duas máquinas físicas para o uso de sistemas operacionais distintos.

**Figura 1 – Ambiente sem virtualização**

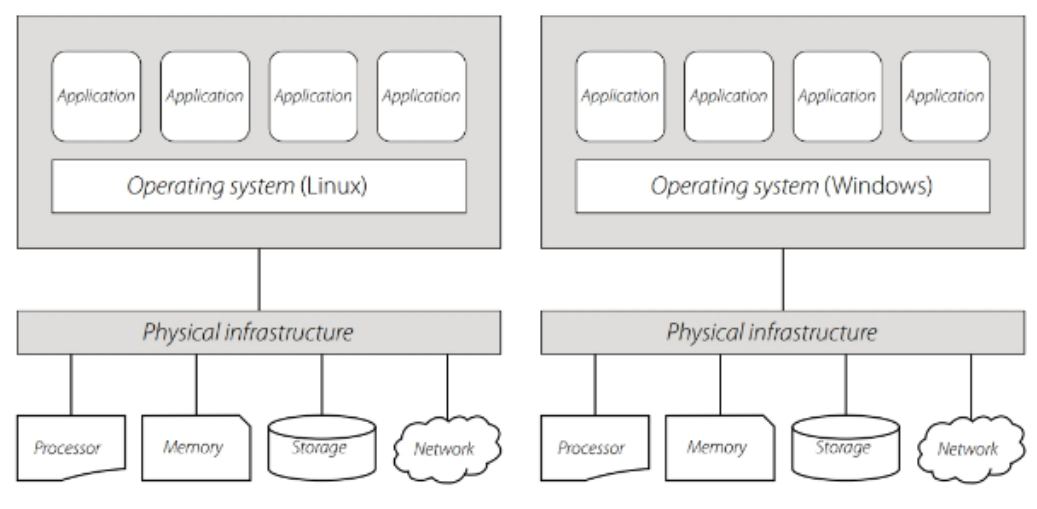

Fonte: Silva et al. (2020, p. 33)

Segundo Silva et al. (2020) na Figura 1 temos o exemplo de um ambiente virtualizado, sendo assim não é necessário ter dois equipamentos físicos e sim uma máquina física com duas virtuais.

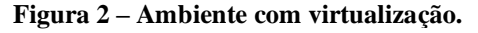

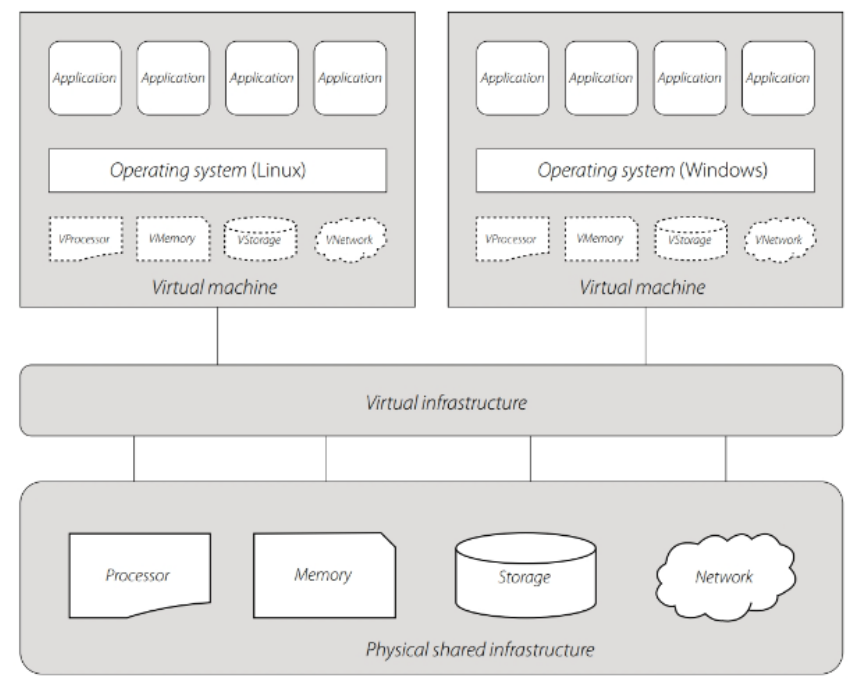

Fonte: Silva et al. (2020, p. 34).

Segundo Silva et al. (2020) na computação temos três tipos principais de modelos de serviço. O primeiro é o modelo de infraestrutura como serviço (IaaS), onde o provedor disponibiliza uma infraestrutura completa de armazenamento e processamento, o segundo é o modelo de plataforma como serviço (PaaS), em que o provedor oferece uma plataforma para que os desenvolvedores possam executar e disponibilizar seus aplicativos na nuvem, e por fim, temos o modelo de software como serviço (SaaS), que envolve a hospedagem na nuvem de aplicativos que são relevantes para um amplo número de clientes.

Segundo Silva et al. (2020) a computação em nuvem fornece algumas facilidades como:

- Menor custo;
- Custo Operacional Reduzido;
- Responsabilidade de gerenciamento de sistema reduzida;
- Pagamento pelo uso;
- Poder de computação e armazenamento limitado;
- Qualidade do serviço;
- Confiabilidade;
- Disponibilidade;
- Acesso independente do lugar;
- Resiliência;
- Implantação;
- Atualização automática do software.
- Aquisição de licença desnecessária;
- Segurança contra desastres;
- Ambiente amigável;

#### **3. METODOLOGIA DA PESQUISA**

O presente trabalho define-se como pesquisa aplicada e descritiva, pois foi desenvolvido protótipos de uma aplicação web e teve como um dos objetivos verificar se o protótipo desenvolvido tem as funcionalidades necessárias para uso.

O trabalho buscou responder o seguinte problema: É possível desenvolver uma aplicação web para agrupar várias funcionalidades para aprimorar a experiencia do usuário e do organizador no evento?

Após a finalização do levantamento bibliográfico, foi realizado um estudo mais aprofundado sobre o desenvolvimento de aplicações nativas em web, hospedando o sistema em nuvem possibilitando o acesso de qualquer dispositivo com acesso à internet, utilizando as ferramentas e padrões de desenvolvimentos mais modernos possíveis conforme Figura 3.

Com base nos resultados obtidos por meio da pesquisa, foi estabelecido que os protótipos da aplicação web serão desenvolvidos utilizando a linguagem PHP. Para tal desenvolvimento, será adotado o framework Laravel, que possui uma série de recursos e funcionalidades, permitindo a construção de uma aplicação robusta e eficiente. Além disso, os padrões recomendados pelo framework serão seguidos, garantindo uma arquitetura sólida e facilitando possíveis manutenções.

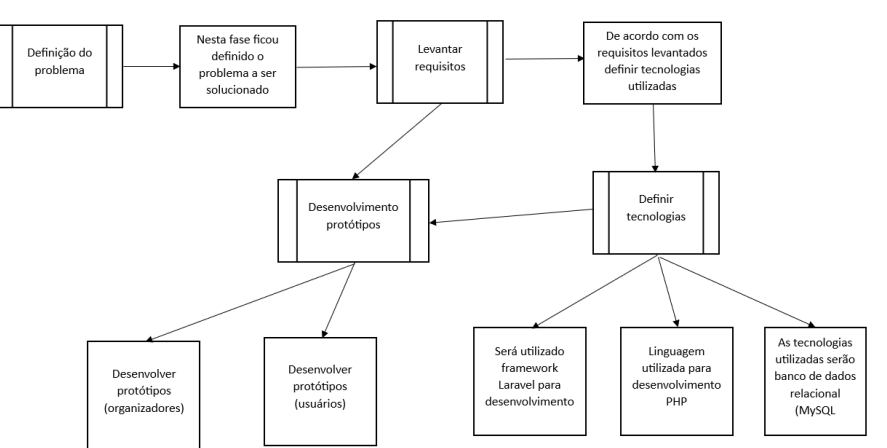

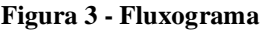

Fonte: Acervo do Autor (2023).

# 3.1 ESTADO DA ARTE

Neste tópico, realizaremos um estudo da arte, examinando outras soluções e sistemas existentes com finalidades semelhantes à nossa plataforma de gerenciamento de eventos. Ao analisar essas soluções, teremos uma visão mais ampla das práticas e tecnologias empregadas no mercado. Esse estudo servirá como base de comparação para destacar os diferenciais e inovações de nossa aplicação em relação às alternativas já existentes.

# **3.1.1 Total Acesso**

Total Acesso é uma plataforma online que se destina à promoção de eventos e à facilidade de venda de ingressos. Além de sua versão web, o sistema também está acessível por meio de dispositivos móveis, proporcionando aos usuários uma experiência abrangente e conveniente, com o Total Acesso, promotores de eventos e organizadores podem divulgar seus eventos de forma eficaz, alcançando um público mais amplo.

O sistema Total Acesso permite que os usuários acessem informações detalhadas sobre os eventos, incluindo datas, locais, artistas e muito mais. Os compradores de ingressos têm a comodidade de escolher e adquirir seus ingressos diretamente na plataforma, evitando filas e proporcionando uma experiência sem atritos.

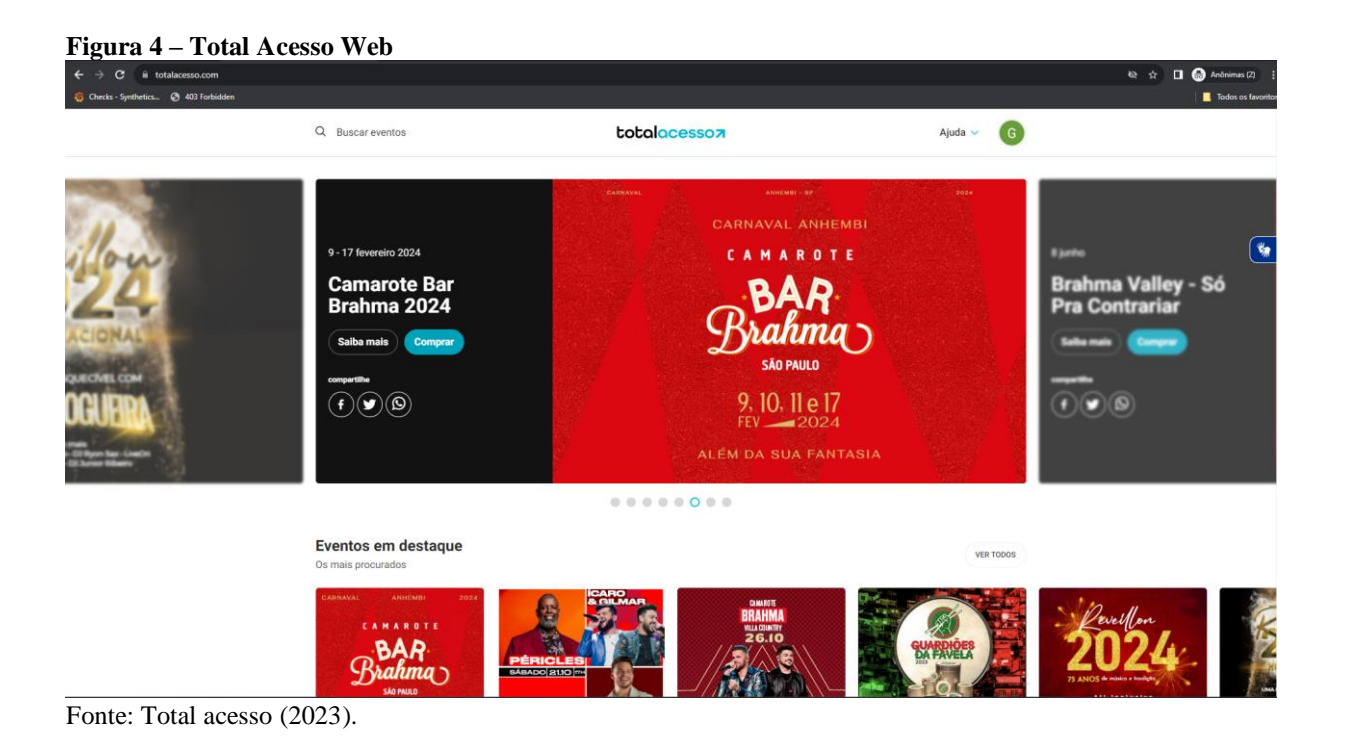

# **3.1.2 Evnts**

O evnts é uma plataforma web dedicada à organização de eventos e à venda de ingressos. Esta versátil aplicação permite a criação e gerenciamento de eventos de forma simples e eficaz, oferecendo aos organizadores uma ampla gama de recursos para garantir o sucesso de seus eventos.

Uma das principais características do evnts é a sua disponibilidade em dispositivos móveis. Com uma versão otimizada para smartphones e tablets, os participantes podem acessar e adquirir ingressos com facilidade, tornando a experiência de compra e participação ainda mais conveniente.

A plataforma oferece diversas funcionalidades, como a criação de páginas de eventos personalizadas, a gestão de vendas de ingressos, o acompanhamento em tempo real das métricas do evento, e a integração de métodos de pagamento seguros. Além disso, os organizadores podem personalizar o design e as opções de ingressos de acordo com suas necessidades.

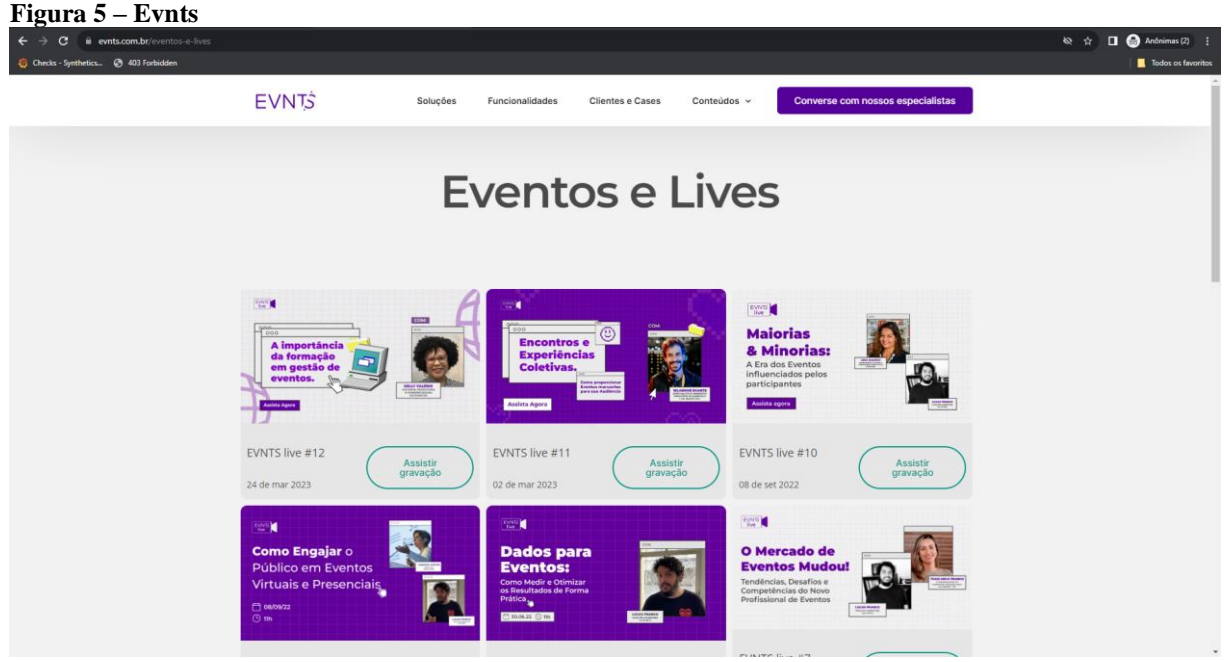

Fonte: evnts (2023).

#### **3.1.3 Comparação Protótipo com o Estudo da Arte**

No Quadro 4 será realizada a comparação entre as funcionalidades propostas nesse projeto com as ferramentas que foram apresentadas no estudo da arte.

| Quadro 4 – Comparação Frotoupo com o Estudo da Arte                        |           |                     |       |
|----------------------------------------------------------------------------|-----------|---------------------|-------|
| Funcionalidade                                                             | Protótipo | <b>Total Acesso</b> | Evnts |
| Venda de Ingressos                                                         |           |                     |       |
| Controle de Usuários no Evento                                             |           |                     |       |
| Divulgação de Eventos                                                      |           |                     |       |
| Venda de Produtos do Evento                                                |           |                     |       |
| Disponibilidade de Ingresso Digital                                        |           |                     |       |
| $E_{\text{out}}$ , $\Lambda_{\text{conv}}$ do $\Lambda_{\text{ut}}$ (2022) |           |                     |       |

**Quadro 4 – Comparação Protótipo com o Estudo da Arte**

Fonte: Acervo do Autor (2023).

Os três sistemas abordam o controle e venda de ingressos para eventos em funcionamento. No entanto, o protótipo desenvolvido e o Total Acesso destacam-se ao oferecerem a conveniência do ingresso digital, assim como a possibilidade de venda de produtos. Uma característica exclusiva do protótipo é o controle avançado dos usuários nos ambientes do evento. Enquanto isso, Evnts e Total Acesso apresentam uma vantagem competitiva na divulgação de eventos.

# **4. PROTOTIPO DE UMA PLATAFORMA WEB PARA A REALIZAÇÃO DE EVENTOS**

Neste capítulo será trabalhado assuntos referentes a construção do protótipo demonstrando a análise do protótipo bem como a implantação.

Como já destacado na revisão da literatura, a engenharia de software desempenha um papel crucial no desenvolvimento de aplicações eficientes e bem-sucedidas. A primeira etapa fundamental desse processo é a análise, que visa identificar as necessidades do negócio e definir, em um nível elevado, todos os aspectos da aplicação que será desenvolvida. Uma análise aprofundada estabelece a base sólida necessária para a construção de um protótipo eficaz e, consequentemente, simplifica as etapas subsequentes de desenvolvimento e manutenção do software.

Nesta seção, exploraremos a análise do protótipo de plataforma web para gestão de eventos. Abordaremos a identificação das necessidades específicas do negócio relacionadas à realização de eventos, destacando os desafios a serem superados e as soluções propostas. A análise visa mapear todos os processos e requisitos da aplicação, ao compreender completamente o escopo e os objetivos da plataforma, podemos garantir que o protótipo seja desenvolvido de forma precisa e alinhada com as expectativas.

Portanto, a seção de análise desempenha um papel crucial na construção do protótipo, servindo como alicerce sólido para todo o processo de desenvolvimento da plataforma web. A partir desta análise, estabeleceremos as bases para o próximo passo, que é a implementação e a construção do protótipo completo.

#### **4.1 Levantamento de Requisitos**

Nesta seção, realizaremos um levantamento de requisitos que servirão como base para o desenvolvimento do protótipo da plataforma. A análise cuidadosa desses requisitos abrangerá tanto os aspectos funcionais quanto os não funcionais do sistema. Os requisitos funcionais definem as principais funcionalidades que a plataforma deve oferecer, enquanto os requisitos não funcionais abordarão aspectos como desempenho, segurança e usabilidade. Esse levantamento é fundamental para assegurar que o protótipo atenda plenamente às necessidades dos usuários e dos organizadores de eventos.

# **4.1.1 Requisitos Funcionais**

Na presente seção, apresentaremos os requisitos funcionais da plataforma de gerenciamento de eventos. Descreveremos as funcionalidades específicas que a aplicação deve oferecer para atender às necessidades dos organizadores funcionários e dos participantes do evento conforme quadro 5.

| Número      | Nome                    | Descrição                       | <b>RN</b>   |
|-------------|-------------------------|---------------------------------|-------------|
| RF01        | Login                   | O sistema deve permitir         |             |
|             |                         | que os usuários realizem        |             |
|             |                         | login no sistema                |             |
| <b>RF02</b> | Logout                  | O sistema deve permitir         |             |
|             |                         | que o usuário faça o            |             |
|             |                         | logout do sistema               |             |
| RF03        | Cadastros de usuários   | O sistema deve permitir         |             |
|             |                         | o cadastro de usuário           |             |
| <b>RF04</b> | Tela principal (home)   | O sistema deve conter           |             |
|             |                         | uma tela com as rotinas         |             |
|             |                         | disponíveis                     |             |
| <b>RF05</b> | Envio de E-mail         | O sistema deve enviar e-        |             |
|             |                         | mails                           |             |
| <b>RF06</b> | Cadastro de ingressos   | O sistema deve permitir         |             |
|             |                         | o cadastro de vários tipos      |             |
|             |                         | de ingressos                    |             |
| <b>RF07</b> | Cadastro de Lote        | O Sistema deve permitir         |             |
|             |                         | o cadastro de lotes de          |             |
|             |                         | ingresso relacionado com        |             |
|             |                         | os ingressos                    |             |
| <b>RF08</b> | Compra de Ingresso      | O sistema deve conter           |             |
|             |                         | uma rotina para a compra        |             |
|             |                         | de ingressos                    |             |
| <b>RF09</b> | Cadastro de produtos no | O Sistema deve permitir         |             |
|             | estoque                 | o cadastro de produtos          |             |
|             |                         | no estoque com imagem           |             |
|             |                         | dos mesmos e valores de         |             |
|             |                         | venda, compra e<br>quantidades. |             |
| <b>RF10</b> | Compra produtos         | O sistema deve conter           |             |
|             |                         | rotina de compra de             |             |
|             |                         | produtos baseado nos            |             |
|             |                         | produtos do estoque.            |             |
| RF11        | Produtos Comprados      | O sistema deve conter           |             |
|             |                         | uma tela para ver os            |             |
|             |                         | produtos comprados              |             |
| <b>RF12</b> | Geração de QRCode       | O sistema deve ser capaz        | <b>RN02</b> |
|             |                         | de realizar a geração de        |             |
|             |                         | QRCode para facilitar na        |             |
|             |                         | hora de retiradas de            |             |
|             |                         | produtos assim como             |             |
|             |                         | check-in e check-out no         |             |
|             |                         | evento                          |             |
| RF13        | Geração de hash         | Gerar hashs de segurança        |             |
|             |                         | para as compras e               |             |
|             |                         | retiradas e ingresso para       |             |
|             |                         | garantir a segurança            |             |

**Quadro 5 – Requisitos Funcionais**

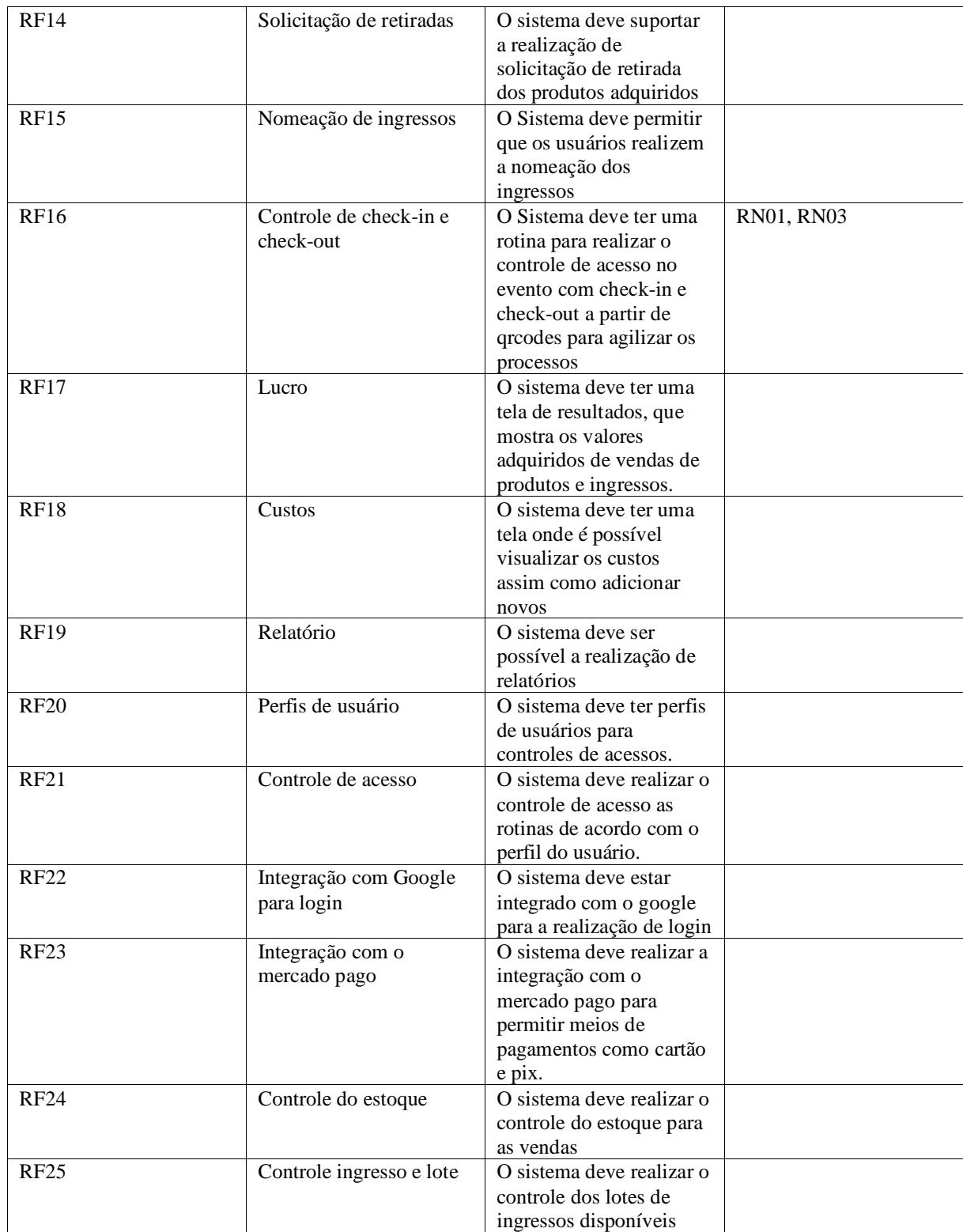

Fonte: Acervo do Autor (2023).

#### **4.1.2 Requisitos não Funcionais**

No quadro 6 os requisitos não funcionais, exploraremos os critérios que definem a qualidade, desempenho e segurança da plataforma. Estes requisitos são essenciais para garantir que a aplicação opere de maneira eficaz e atenda às expectativas dos usuários.

| ---------         |                                                                        |
|-------------------|------------------------------------------------------------------------|
| Número            | Descrição                                                              |
| RNF01             | O sistema deve ser desenvolvido com a versão 8 do PHP                  |
| RNF <sub>02</sub> | O sistema deve utilizar o MySQL como banco de dados                    |
| RNF <sub>03</sub> | O sistema deve ser acessível pelos principais navegadores do mercado.  |
| RNF <sub>04</sub> | O sistema deve funcionar na modalidade 24/7                            |
| RNF <sub>05</sub> | Escalabilidade, o sistema deve suportar diferentes tamanhos de eventos |
| RNF <sub>06</sub> | O sistema deve estar hospedado em um ambiente cloud AWS                |
| RNF07             | O sistema deve conter logs de acessos dos usuários na plataforma       |
| RNF <sub>08</sub> | O sistema deve conter um histórico de check-in e check-out             |
|                   |                                                                        |

**Quadro 6 – Requisitos Não Funcionais**

Fonte: Acervo do Autor (2023).

#### **4.1.3 Regras de Negócio**

Como descrito no Quadro 7 a seção de regras de negócio examinará as políticas e diretrizes que governam o funcionamento da plataforma. Exploraremos as normas relacionadas à segurança, privacidade, operações e interações dos usuários, destacando as diretrizes que a aplicação deve seguir para atingir seus objetivos de negócios de forma eficaz.

**Quadro 7 – Regras de Negócio**

| RN <sub>01</sub> | Polica de check-in e chack-out                 |
|------------------|------------------------------------------------|
| RN <sub>02</sub> | Política de retirada de produtos               |
| <b>RN03</b>      | Política de acesso baseado no tipo de ingresso |
| <b>RN04</b>      | Política de meia entrada                       |
| $\blacksquare$   | $\sim$ $\sim$ $\sim$ $\sim$ $\sim$             |

Fonte: Acervo do Autor (2023).

### **4.1.4 Diagramas**

Esta seção apresentará uma representação visual dos principais aspectos do protótipo da plataforma de gestão de eventos. Os diagramas desempenham um papel crucial na compreensão de processos, interações e estrutura de dados.

#### **4.1.4.1 Diagrama de Atividade da Compra e Retirada de Produto**

O diagrama da Figura 6 ilustrará os fluxos de atividades envolvidos nos processos de compra e retirada de produtos, proporcionando uma visão clara das etapas e interações envolvidas.

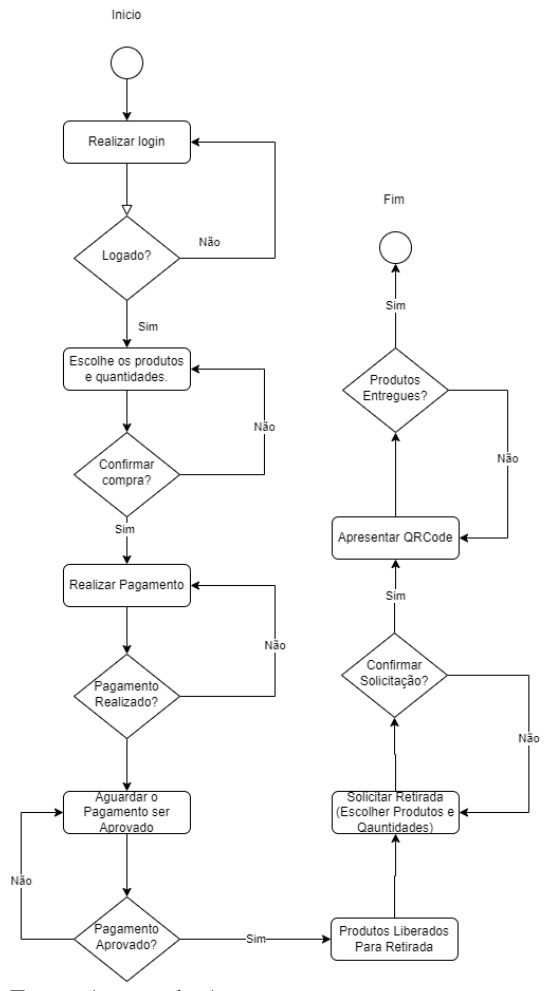

**Figura 6 – Diagrama de Atividade Compra e Retirada de Produto**

Fonte: Acervo do Autor

# **4.1.4.2 Diagrama de Atividade Compra de Ingresso e Check-in Check-out**

A Figura 7 detalhará os fluxos de atividades relacionados à compra de ingressos e ao processo de check-in e check-out durante o evento. Isso permitirá uma compreensão abrangente das operações e interações do sistema nesses cenários.

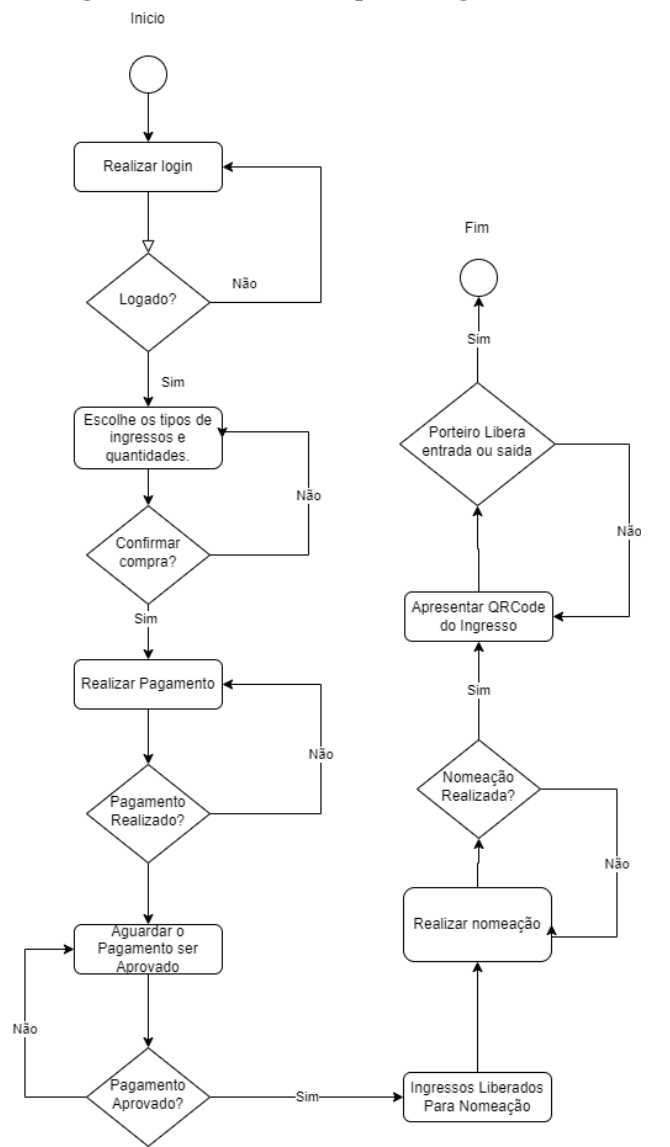

**Figura 7 – Diagrama de atividade compra de ingresso e check-in e check-out**

Fonte: Acervo do Autor (2023).

# **4.1.4.3 Diagrama de Modelo Entidade Relacionamento**

Na Figura 8 é apresentado o diagrama de entidade relacionamento (MER), detalhando as tabelas e seus relacionamentos no banco de dados do protótipo, atualmente composta por 18 tabelas.

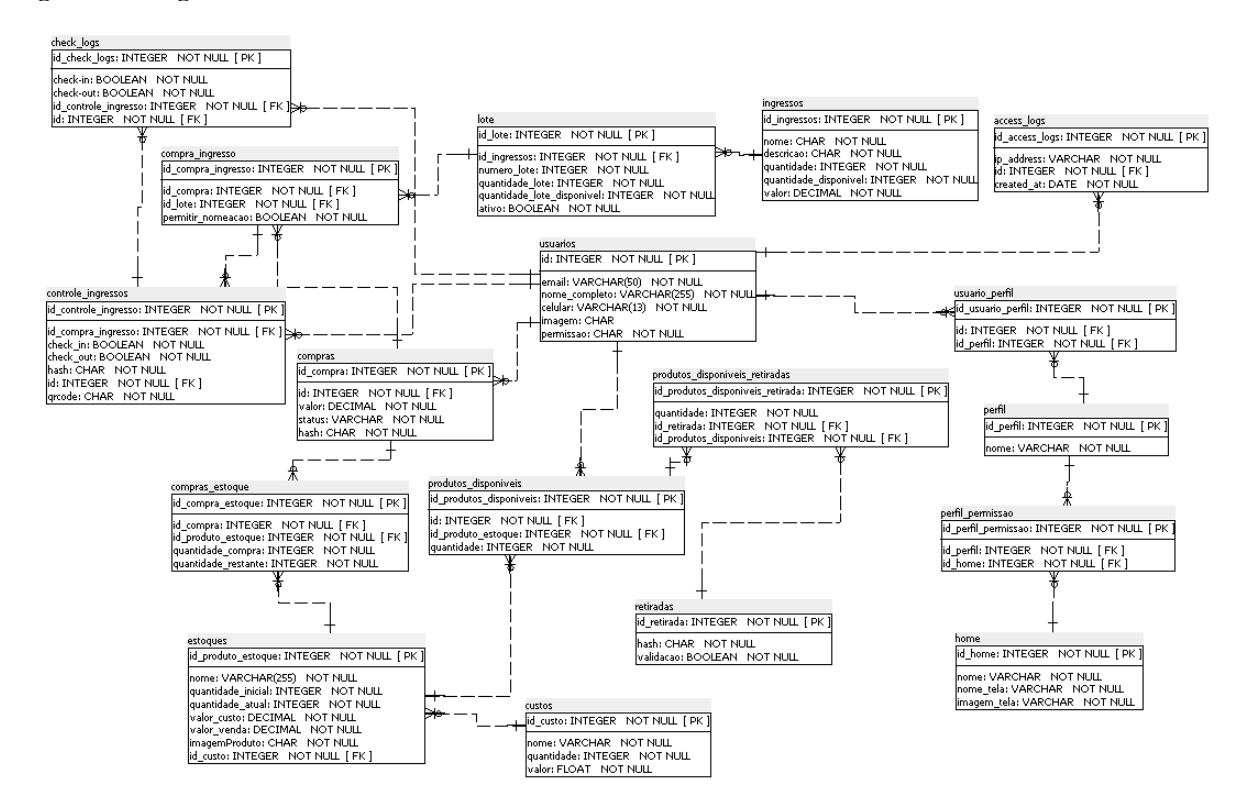

#### **Figura 8 – Diagrama de Modelo Entidade Relacionamento**

Fonte: Acervo do Autor (2023).

#### 4.2 IMPLANTAÇÃO

Durante a etapa de análise (apresentada no item 4.1), foram utilizadas ferramentas como Draw.io e SQL Power Architect para criar diagramas de caso de uso, atividades e entidaderelacionamento. O protótipo desenvolvido é uma aplicação web responsiva que abrange todos os cadastros e funcionalidades do sistema para gerenciar eventos. Para a sua construção, foram empregadas tecnologias web com ênfase no PHP devido à sua capacidade de integração com HTML, CSS, Bootstrap e JavaScript. O HTML5 desempenhou um papel fundamental na estruturação do conteúdo no front-end, garantindo compatibilidade com a maioria dos navegadores. O CSS3, combinado com a biblioteca Bootstrap, facilitou a estilização das páginas, tornando a aplicação mais amigável e acessível.

No lado do servidor, a linguagem de programação PHP foi a escolha principal, com o framework Laravel otimizando o desenvolvimento e melhorando o desempenho e a segurança da aplicação. O uso do Eloquent (Object Relational Mapping) simplificou a manipulação do banco de dados, abrangendo desde a criação de tabelas até a gestão de registros.

O Laravel também forneceu um sistema de roteamento para gerenciar requisições, garantindo que os usuários sigam as rotas adequadas e aplicando camadas de validação quando necessário. Para o banco de dados, optou-se pelo MySQL, um sistema relacional amplamente aceito e versátil.

O desenvolvimento ocorreu na IDE PhpStorm, que facilitou a criação de código, mapeando bibliotecas e sugerindo métodos e classes. Testes exploratórios foram realizados para aprimorar a qualidade do software, identificando e corrigindo eventuais inconformidades. Medidas de segurança foram implementadas, incluindo a integração com o google para controle de login dos usuários e a não exposição de dados pessoais, alinhando-se com a LGPD (Lei Geral de Proteção de Dados) e garantindo a privacidade dos usuários.

Essa abordagem e conjunto de tecnologias asseguraram o desenvolvimento eficiente e seguro do protótipo da plataforma web conforme será demonstrado nas etapas a seguir.

# **4.2.1 Home**

A Figura 9 apresenta a tela principal do sistema, também conhecida como a tela inicial (home). Nesta tela, os usuários encontrarão uma interface intuitiva que oferece acesso às principais funcionalidades do sistema. Ela serve como o ponto de partida para todas as ações e interações que os usuários podem executar na plataforma. A tela inicial (home) é o centro de controle onde os organizadores e participantes podem explorar as diversas opções disponíveis, tornando-a uma parte essencial da experiência do usuário.

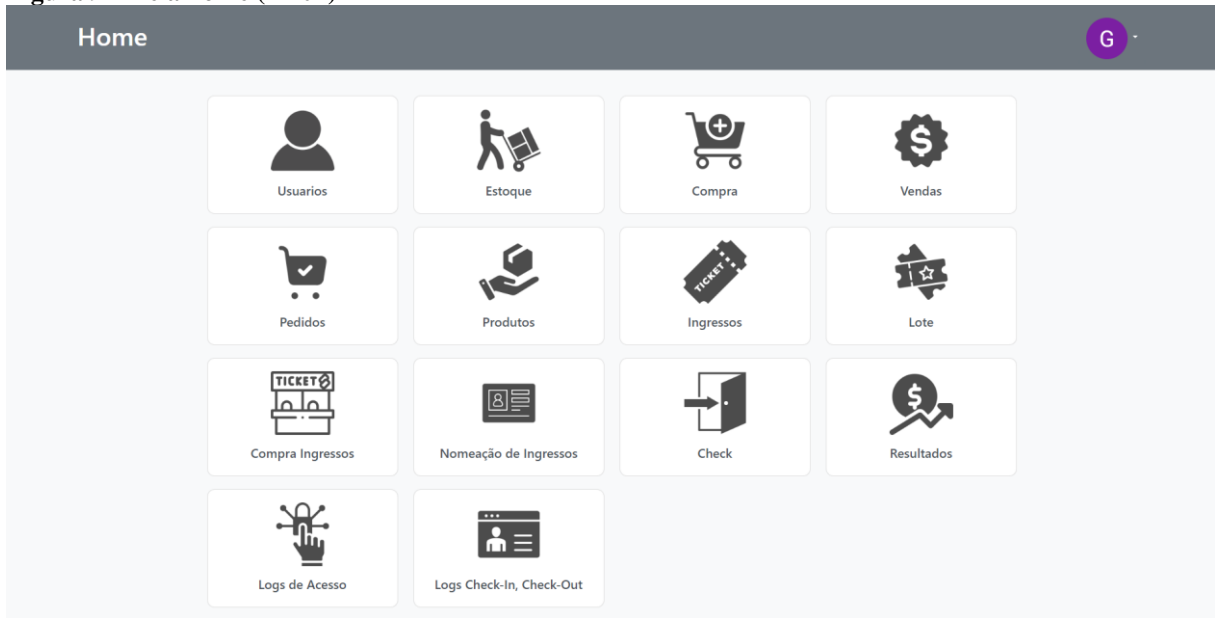

**Figura 9 – Tela home (RF04)**

Fonte: Acervo do Autor (2023).

#### **4.2.2 Login Logout**

Nesta etapa será abordaremos as etapas de autenticação do sistema, essenciais para a segurança e identificação dos usuários.

### **4.2.2.1 Login**

O processo de login integrado com o Google, como ilustrado na Figura 10, melhora significativamente a usabilidade para os usuários. Ao proporcionar uma maneira simples e conveniente de acesso, os usuários podem facilmente entrar em suas contas e aproveitar todas as funcionalidades da plataforma. Essa integração não apenas simplifica o processo de login, mas também garante uma experiência mais fluida e amigável para os usuários.

#### **Figura 10 – Login integrado com o google RF01 e RF22**

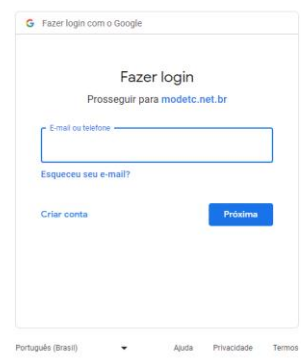

Fonte: Acervo do Autor (2023).

# **4.2.2.2 Logout**

O sistema permite que o usuário possa realizar o logout do sistema ou seja, sua seção é encerrada e caso venha a querer utilizar o sistema novamente um novo login deve ser realizado. O logout fica menu superior dentro do agrupado de usuário logado no canto superior direito como demonstrado na Figura 11.

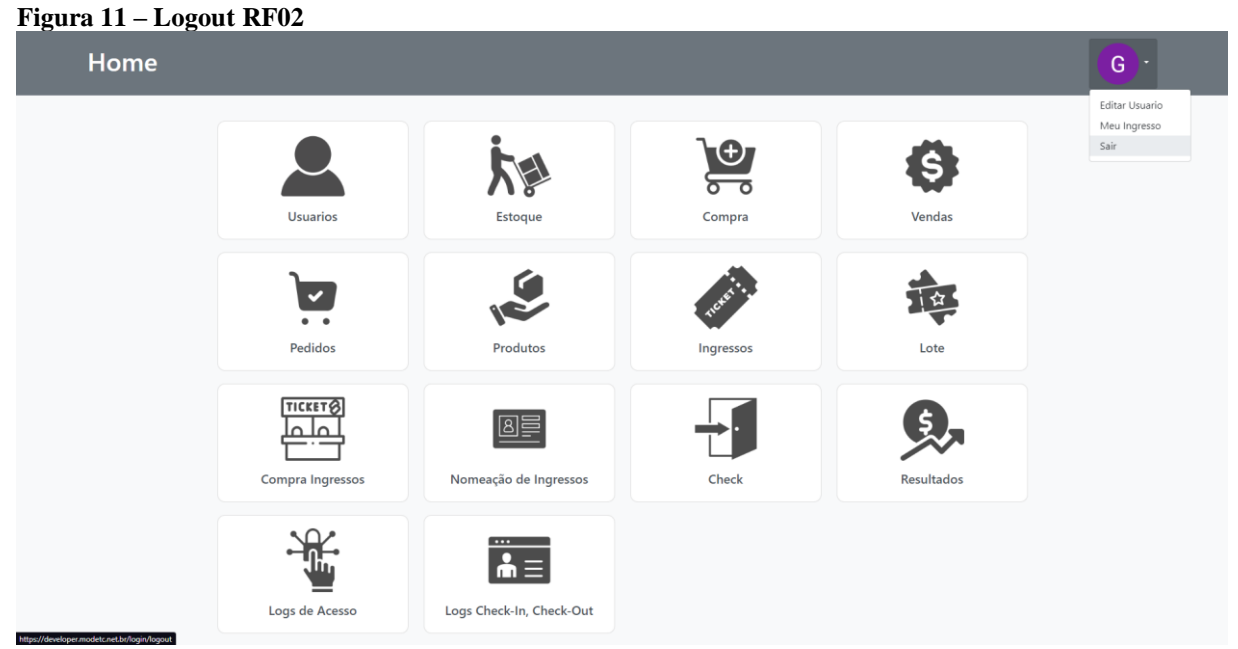

Fonte: Acervo do Autor (2023).

# **4.2.3 Usuários**

Este tópico aborda a gestão de usuários dentro da plataforma. O sistema oferece uma variedade de funcionalidades relacionadas aos usuários,

# **4.2.3.1 Lista de Usuários**

A funcionalidade da tela de "Lista de Usuários" demonstrado na Figura 12 permite aos administradores visualizar uma lista de todos os usuários registrados no sistema. Isso fornece uma visão geral das contas de usuário e facilita o monitoramento e a gestão.

| <b>Usuarios</b> |                       |                                |               |         | G |
|-----------------|-----------------------|--------------------------------|---------------|---------|---|
|                 | Adicionar<br>Home     |                                |               |         |   |
|                 | <b>Nome</b>           | Email                          | Celular       |         |   |
|                 | Gabriel Koerich       | gabrielfkoerich9@gmail.com     | (47)999999999 | Excluir |   |
|                 | Lucas Debeterco       | lucasdebeterco@gmail.com       | (47)999999999 | Excluir |   |
|                 | Gabriel Koerich       | gabriel.koerich@unidavi.edu.br | (47)999999999 | Excluir |   |
|                 | Marciel de Liz Santos | marciel@unidavi.edu.br         | (47)999999999 | Excluir |   |
|                 |                       |                                |               |         |   |
|                 |                       |                                |               |         |   |
|                 |                       |                                |               |         |   |
|                 |                       |                                |               |         |   |
|                 |                       |                                |               |         |   |
|                 |                       |                                |               |         |   |
|                 |                       |                                |               |         |   |
|                 |                       |                                |               |         |   |
|                 |                       |                                |               |         |   |
|                 |                       |                                |               |         |   |
|                 |                       |                                |               |         |   |

**Figura 12 – Lista de Usuários Cadastrados na Plataforma**

Fonte: Acervo do Autor (2023).

# **4.2.3.2 Criação de Usuários**

Como ilustrado na Figura 13 esta tela concentra-se na capacidade do sistema de permitir que seja adicionado novos usuários à plataforma. Os administradores podem registrar novos participantes, fornecendo informações essenciais. Isso é útil para expandir a base de usuários e garantir que mais pessoas tenham acesso às funcionalidades da plataforma.

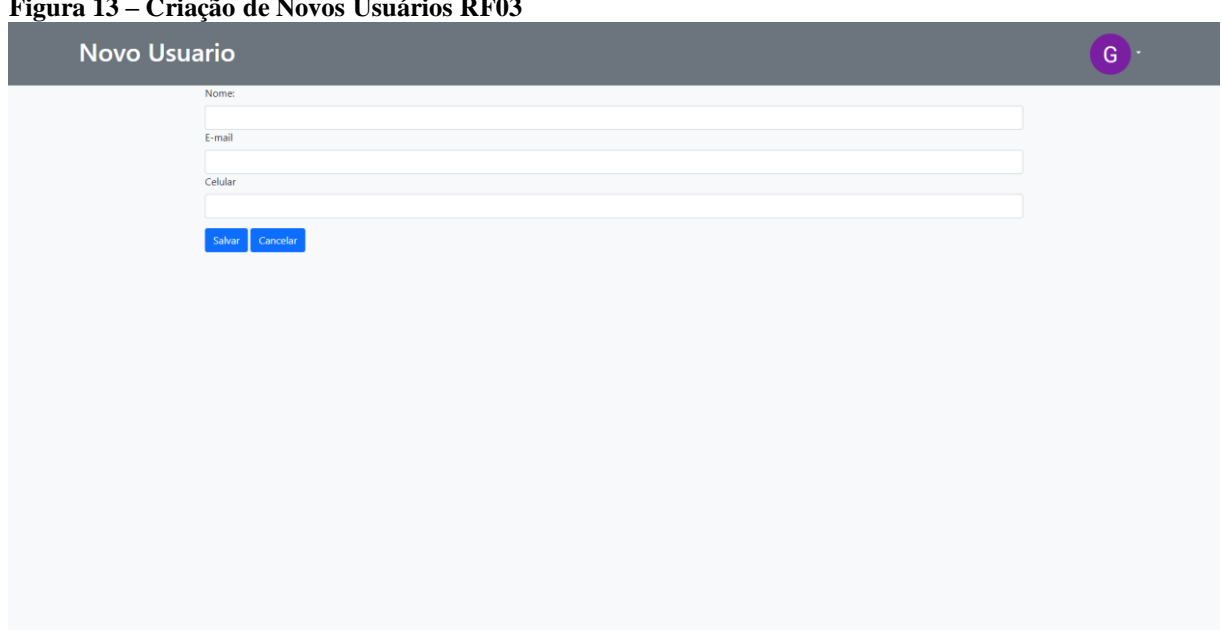

**Figura 13 – Criação de Novos Usuários RF03**

Fonte: Acervo do Autor (2023).

#### **4.2.3.3 Alteração de Usuário**

Na Figura 14 mostra que os administradores podem fazer ajustes nos perfis existentes. Isso inclui a capacidade de atualizar informações essenciais e outros detalhes relevantes. Essa flexibilidade na gestão de usuários contribui para uma administração mais eficaz da plataforma, garantindo que as informações de usuário estejam sempre atualizadas.

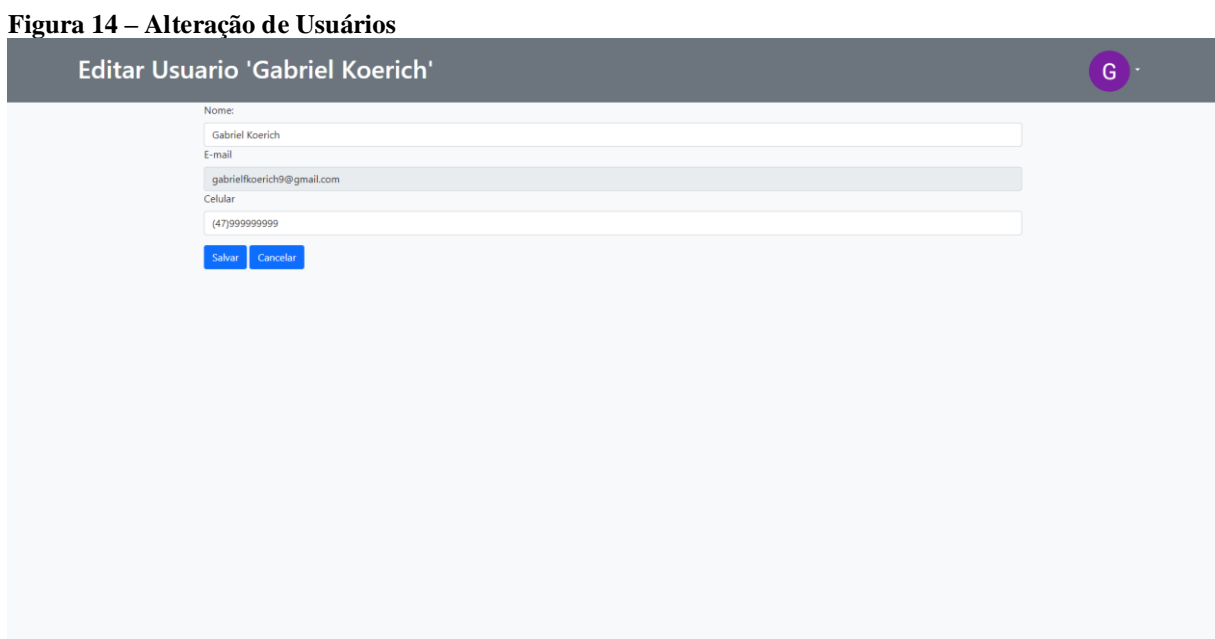

Fonte: Acervo do Autor (2023).

#### **4.2.4 Estoque**

Este segmento aborda o gerenciamento de estoque na plataforma, que é crucial para eventos que envolvem a venda de produtos.

# **4.2.4.1 Produtos do Estoque**

Nesta seção, os administradores podem acessar a lista completa de produtos inseridos no estoque da plataforma Figura 15. Isso fornece uma visão geral dos itens que estão à disposição para venda durante o evento e é fundamental para o controle e a organização.

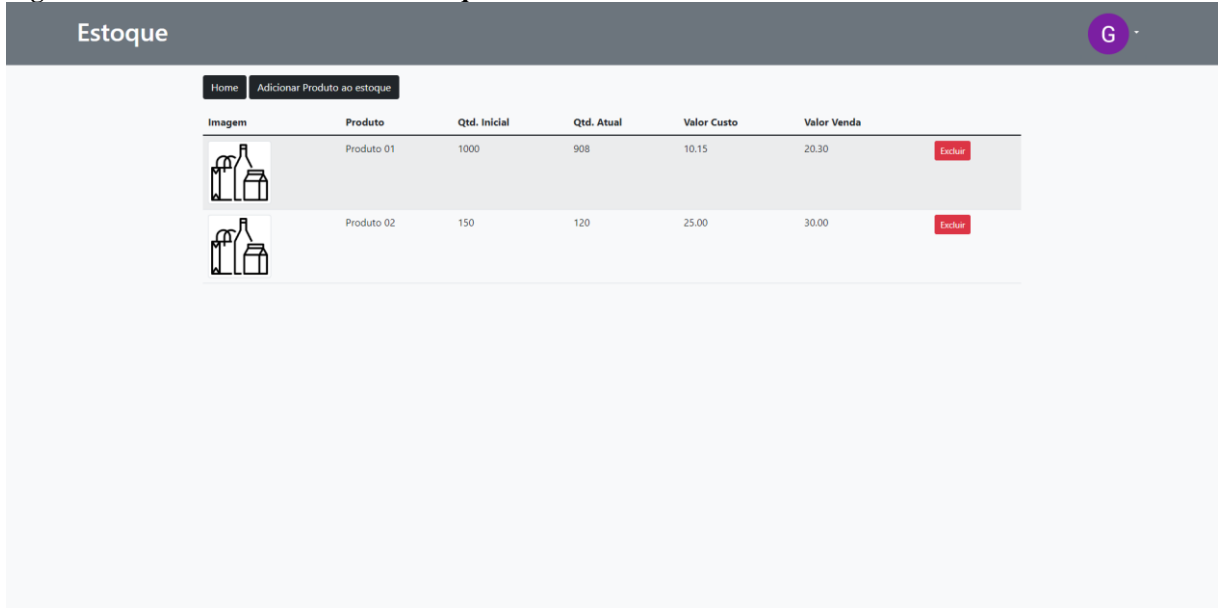

**Figura 15 – Lista dos Produtos em Estoque RF 09**

Fonte: Acervo do Autor (2023).

# **4.2.4.2 Adicionar Produto**

O sistema contempla com a funcionalidade "Adicionar Produto" oferece aos administradores a capacidade de incluir novos produtos no estoque. Os detalhes essenciais, podem ser inseridos. Isso simplifica a expansão do catálogo de produtos e permite a inclusão de novas opções para os participantes do evento conforme Figura 16.

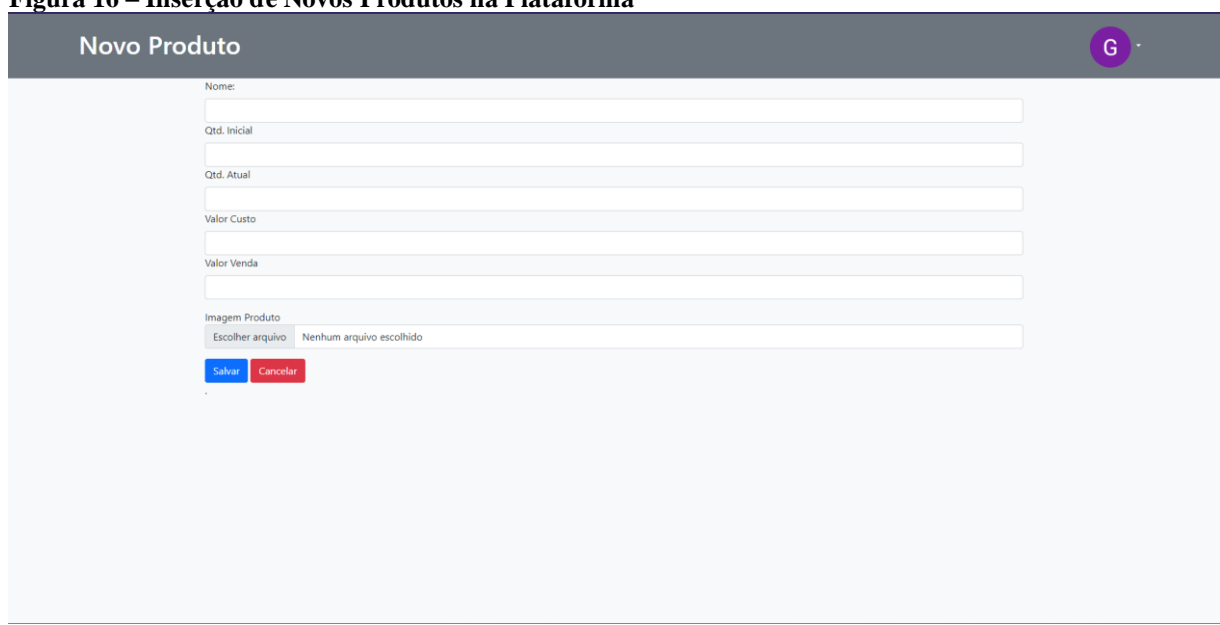

**Figura 16 – Inserção de Novos Produtos na Plataforma**

Fonte: Acervo do Autor (2023).

### **4.2.4.3 Alterar Produto**

Nesta seção concentra-se na flexibilidade de fazer ajustes nos produtos existentes. Como mostrado na Figura 17 os administradores podem atualizar informações, como descrição, preço e quantidade, garantindo que o estoque esteja sempre preciso e refletindo as mudanças necessárias. Isso contribui para uma gestão eficaz do inventário de produtos e atende às necessidades dos organizadores do evento.

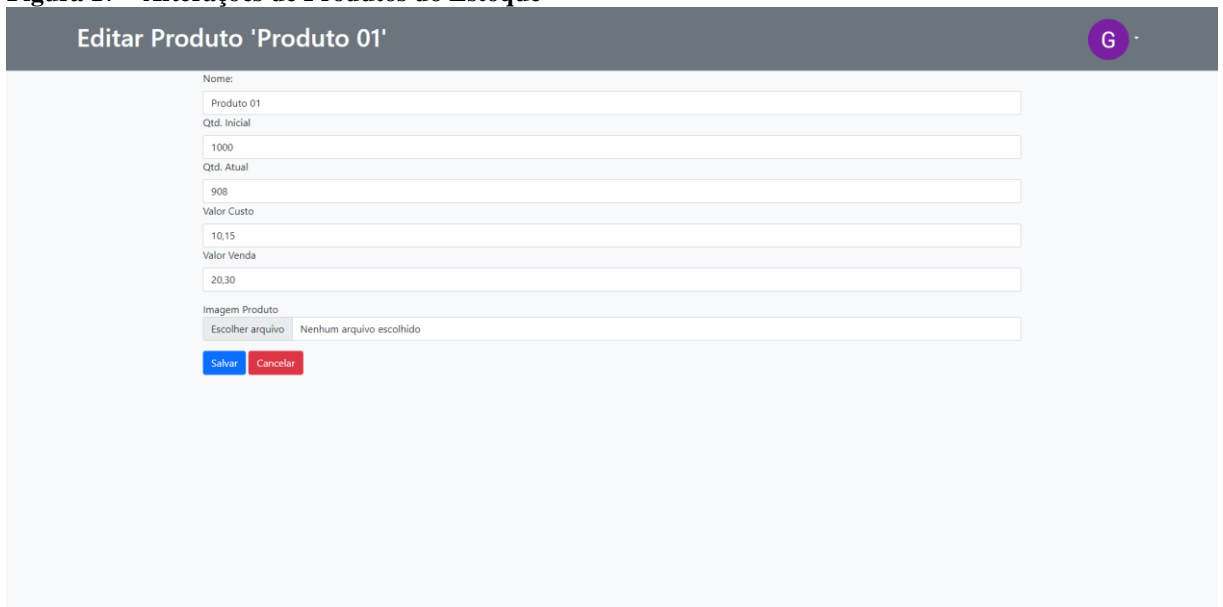

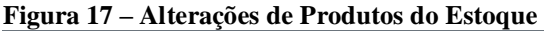

Fonte: Acervo do Autor (2023).

### **4.2.5 Compras**

Nesta seção, exploraremos a tela de "Compras" Figura 18, que é fundamental para os participantes do evento adquirirem produtos disponíveis. Ela oferece uma experiência de compra simplificada e eficiente, facilitando a seleção e a conclusão das transações. A tela de "Compras" é um componente vital para a gestão de produtos durante o evento, proporcionando uma experiência amigável aos usuários.

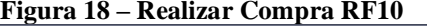

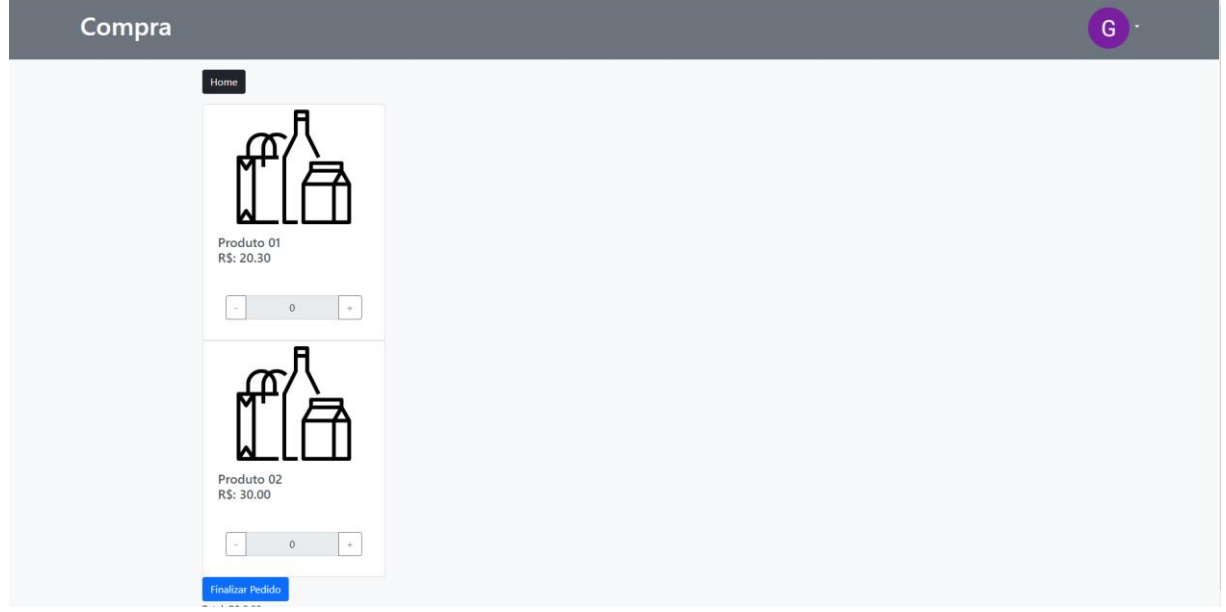

Fonte: Acervo do Autor (2023).

## **4.2.6 Venda**

Na Figura 19 vendas realizados, é projetada para fornecer ao administrador uma visão abrangente das vendas realizadas durante o evento. Através desta tela, o administrador pode acessar informações detalhadas sobre as transações de produtos. Isso possibilita um controle eficiente sobre as operações de venda.

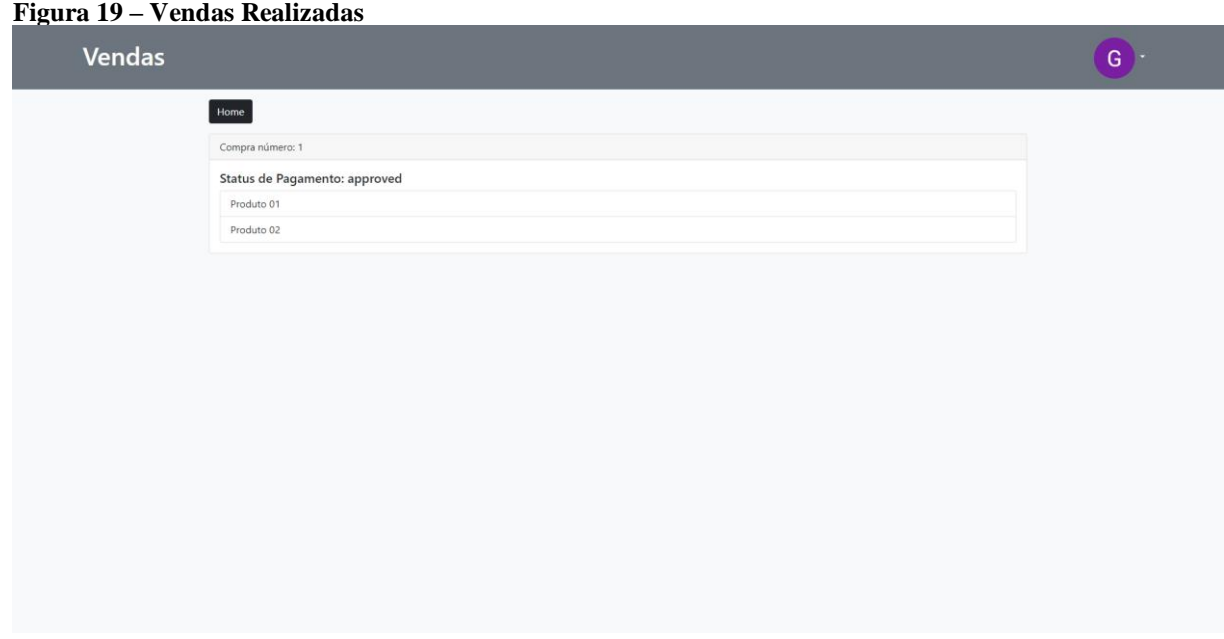

Fonte: Acervo do Autor (2023).

## **4.2.7 Produtos**

Esta seção aborda a gestão de produtos disponíveis no evento para o usuário cujo a compra já foi aprovada, permitindo que os usuários realizem a solicitação de retirada desses produtos quando necessário e a geração do QRCode.

# **4.2.7.1 Solicitar Retirada**

Dentro da tela de "Retiradas", os usuários têm a capacidade de solicitar a retirada dos produtos adquiridos quando necessário, ou seja após realizar a aquisição ele fica disponível ao usuário para retirar como mostra a Figura 20.

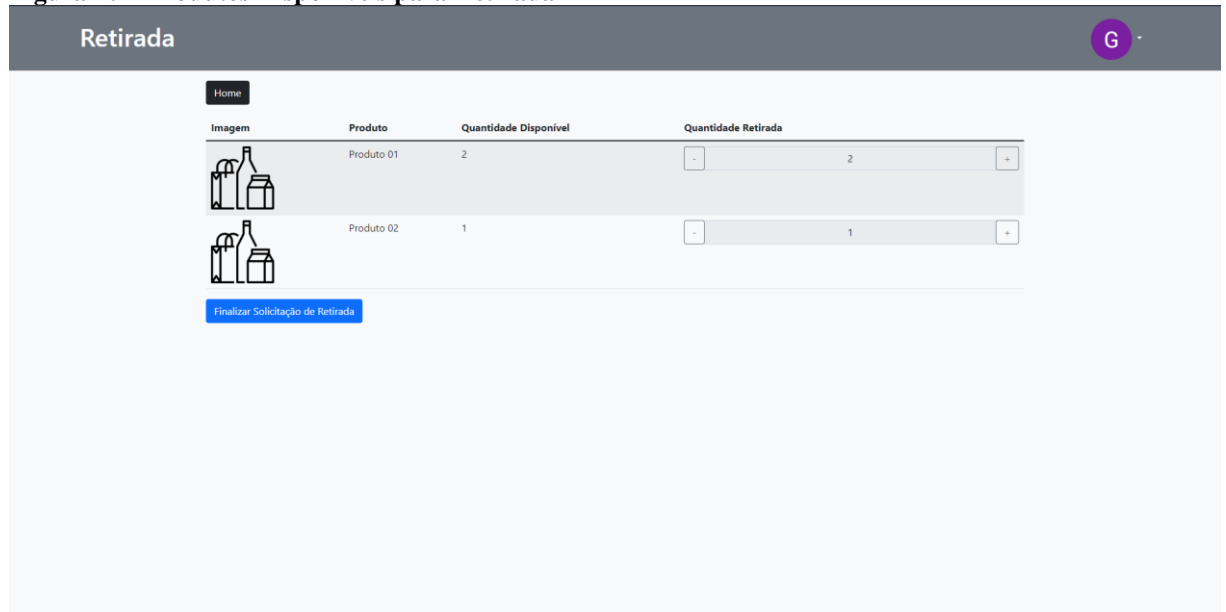

**Figura 20 – Produtos Disponíveis para Retirada**

Fonte: Acervo do Autor (2023).

# **4.2.7.2 QRCode de Solicitação de Retirada**

Figura 21 representa a tela onde é demonstrado o QRCode gerado no sistema como identificação única da solicitação de retirada feita pelo usuário a mesma serve para facilitar as rotinas de trabalho dos funcionários do evento.

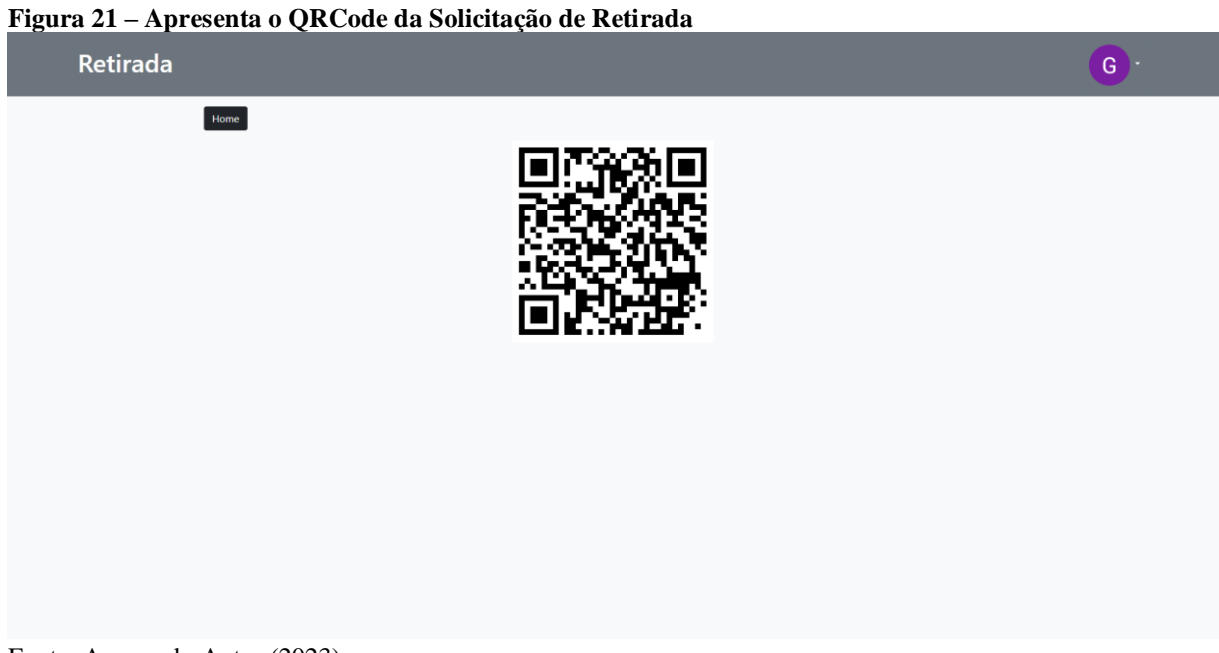

49

Fonte: Acervo do Autor (2023).

# **4.2.7.3 Confirmação de Entrega**

Na Figura 22 apresenta a tela do funcionário do evento que após realizar a leitura do QRCode de retirada apresentada pelo usuário o funcionário pode confirmar a entrega ao usuário.

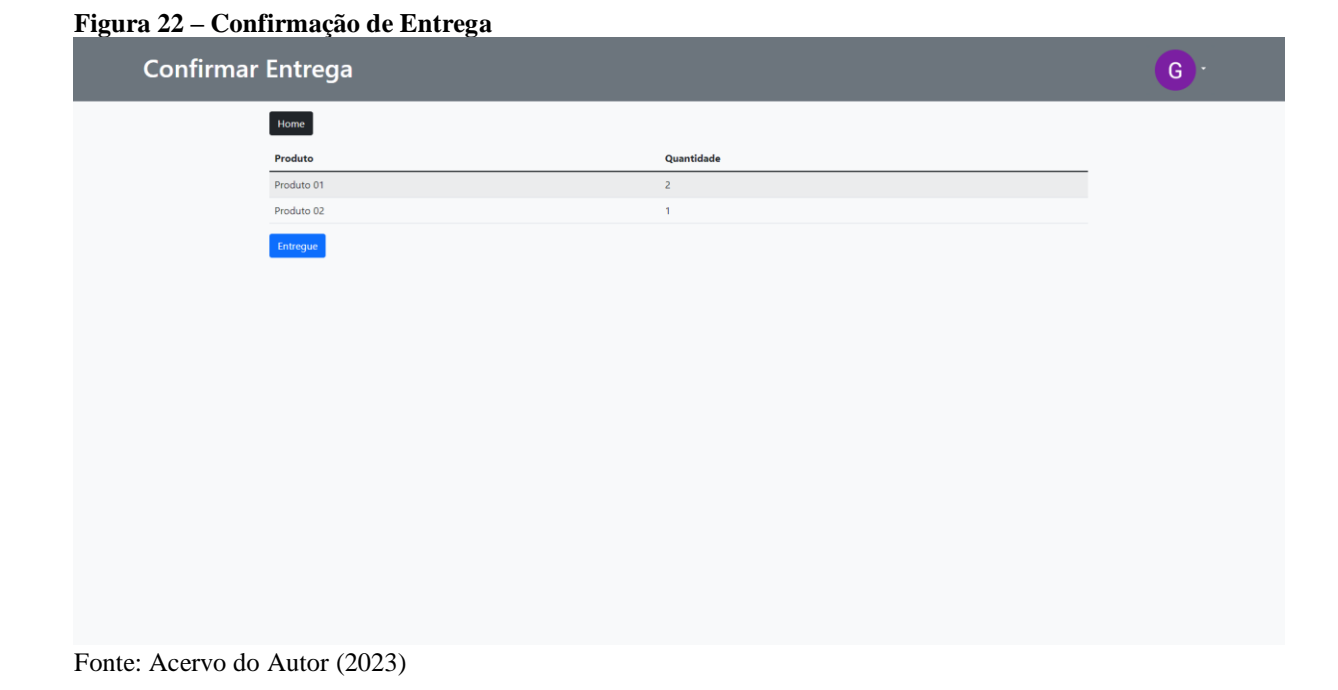

## **4.2.8 Pedidos**

Figura 23 demonstra a tela onde o usuário pode ver as suas compra e produtos e qual o status da mesma.

**Figura 23 – Pedidos Realizados Pelos Usuários**

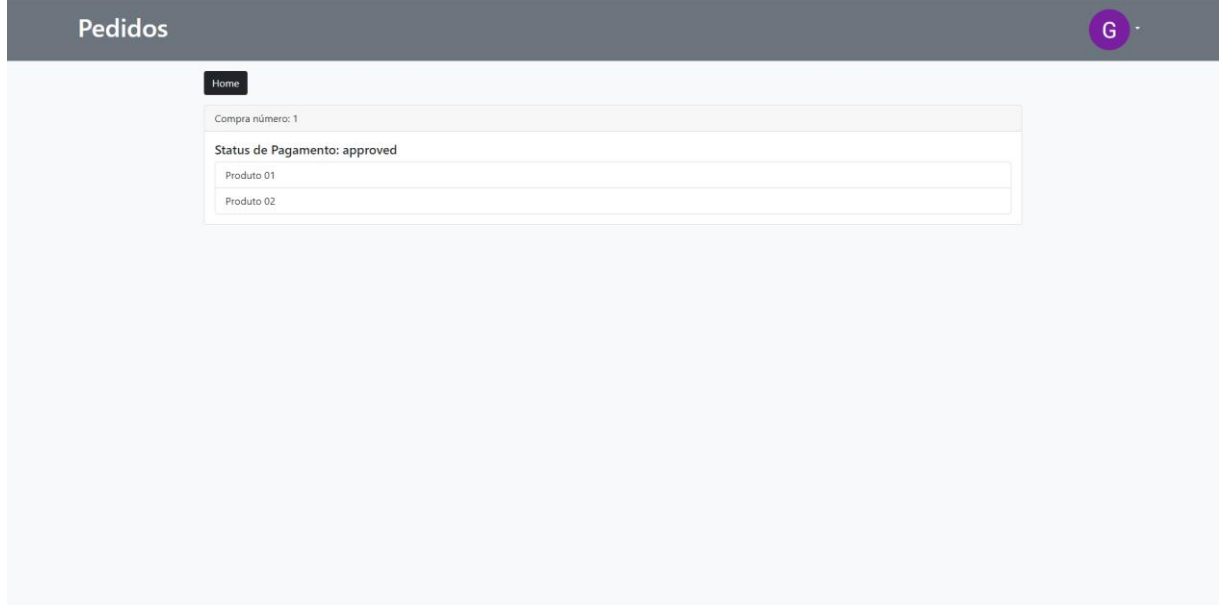

Fonte: Acervo do Autor (2023).

# **4.2.9 Ingressos**

Nesta seção apresenta a manipulação dos tipos de ingressos que posteriormente serão disponibilizados para a venda.

# **4.2.9.1 Lista dos Ingressos**

Na Figura 24 apresenta-se a lista dos ingressos já criados na plataforma assim como os seus dados de descritivo e valores.

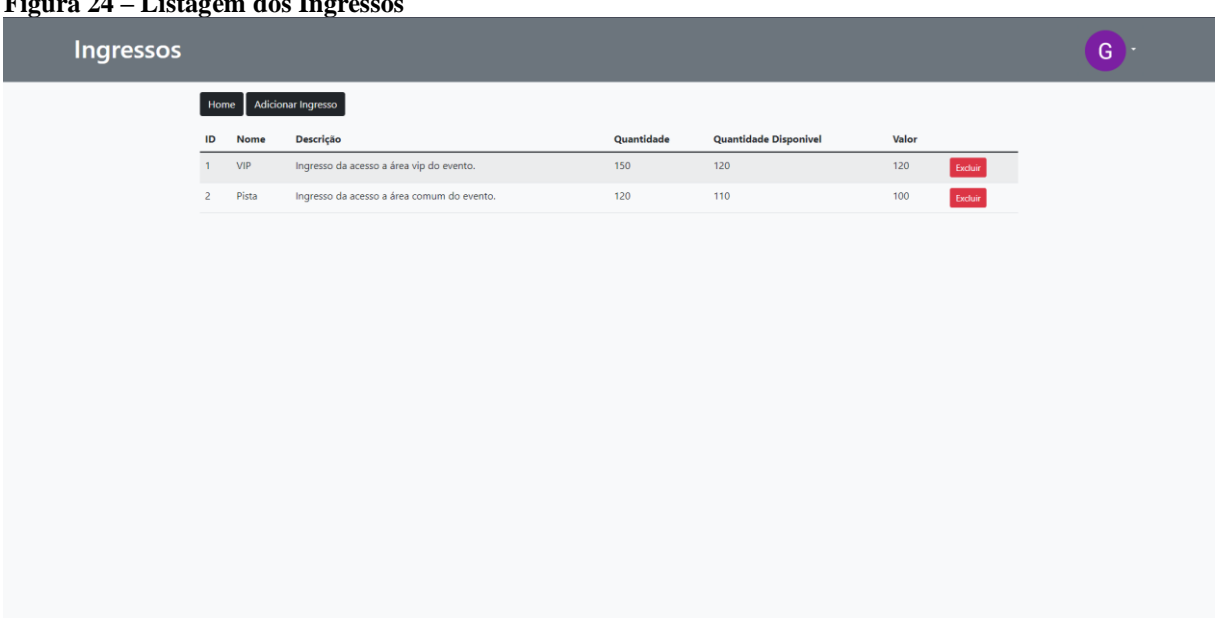

# **Figura 24 – Listagem dos Ingressos**

Fonte: Acervo do Autor (2023).

# **4.2.9.2 Criação de Ingressos**

Na Figura 25 demonstra a funcionalidade que os administradores do evento têm de criar novos tipos de ingressos conforme a sua necessidade.

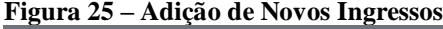

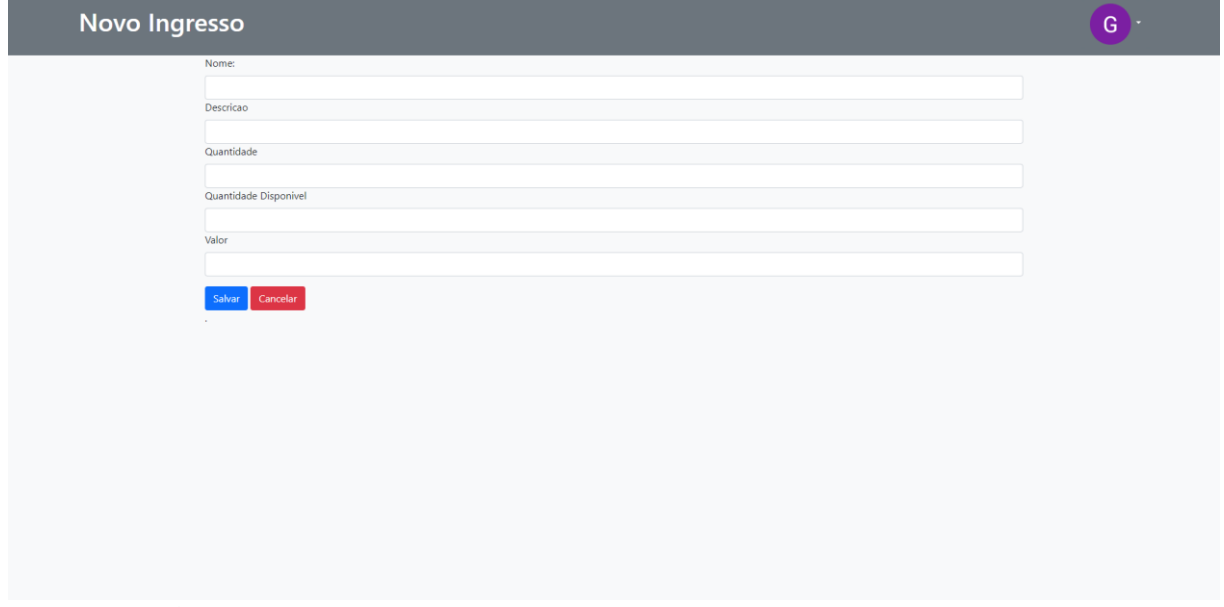

Fonte: Acervo do Autor (2023).

### **4.2.9.3 Editar Ingressos**

O sistema também contempla com a funcionalidade de realizar atualizações nos ingressos, sendo assim os administradores podem realizar alterações de forma fácil para disponibilizar a venda novamente como demonstrado na Figura 26.

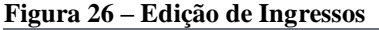

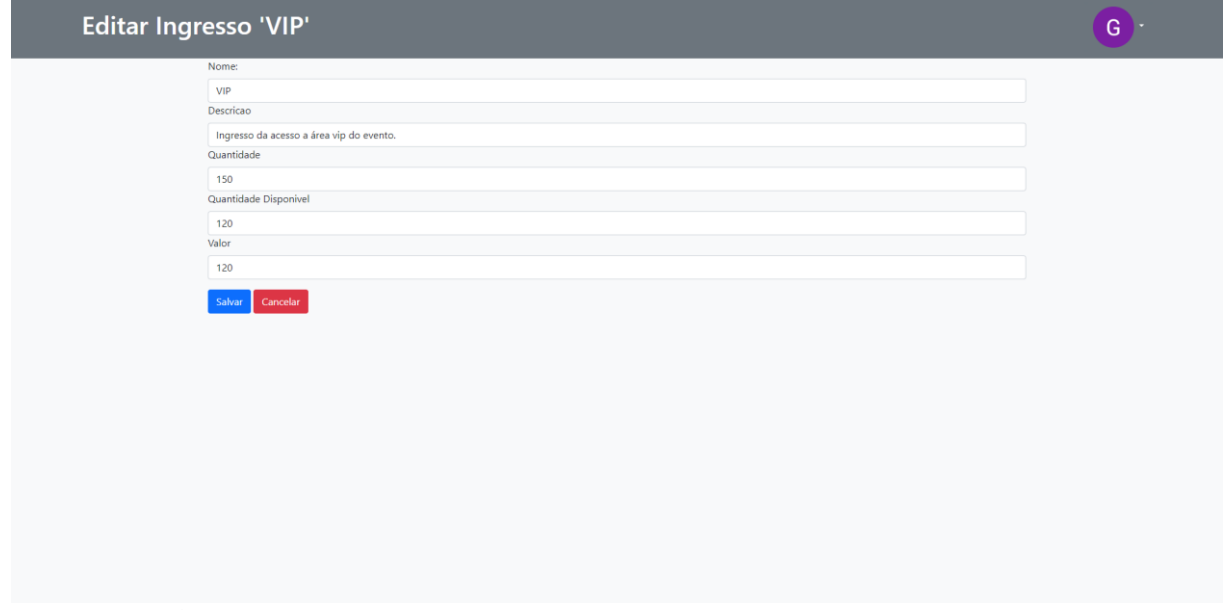

Fonte: Acervo do Autor (2023).

# **4.2.10 Lote**

Na presente seção será tratado a capacidade do sistema realizar o controle de lotes de ingressos que serão disponibilizados a venda para o usuário podendo então criar valores adicionais a cada lote.

# **4.2.10.1 Listagem dos Lotes**

Na Figura 27 apresenta a tela com a lista dos lotes disponível até o momento assim como é possível verificar a quais ingressos que o lote está relacionado assim como se o mesmo já está disponibilizado para a venda ao usuário final.

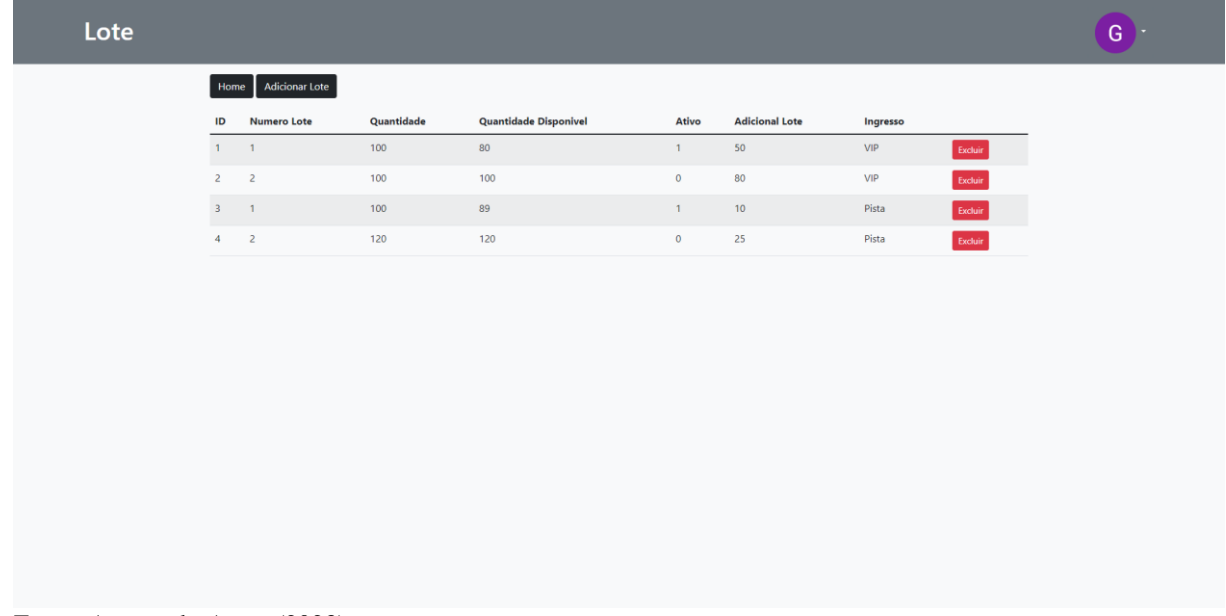

#### **Figura 27 – Lista de Lotes Disponíveis**

Fonte: Acervo do Autor (2023).

# **4.2.10.2 Criação de Lotes**

A plataforma permite aos administradores criar novos lotes de ingressos através da tela "Criação de Lotes" Figura 28. Ao utilizar essa funcionalidade, é possível definir as características de cada lote. Isso oferece flexibilidade na estratégia de venda, possibilitando a criação de diferentes lotes para atender às necessidades do evento.

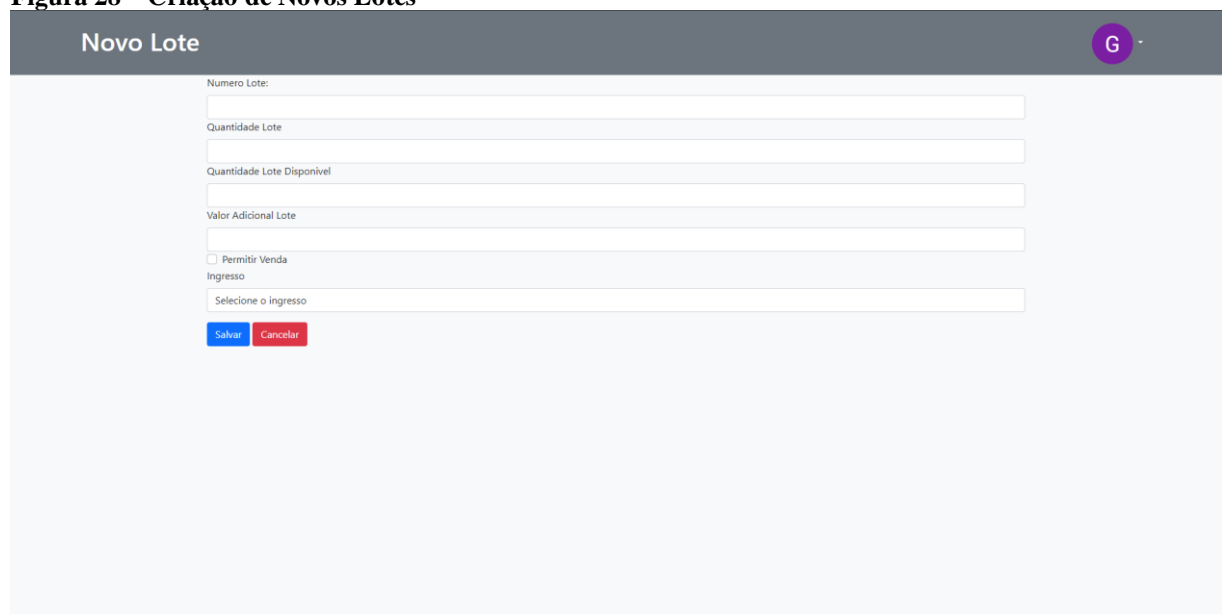

**Figura 28 – Criação de Novos Lotes**

Fonte: Acervo do Autor (2023).

## **4.2.10.3 Editar Lote**

Na Figura 29 demonstra a funcionalidade essencial para a disponibilização da venda de novos lotes pois os lotes podem ser criados antecipadamente no sistema, mas deixando como desativado a venda e possibilitando para o administrador liberar a venda do mesmo conforme a sua necessidade.

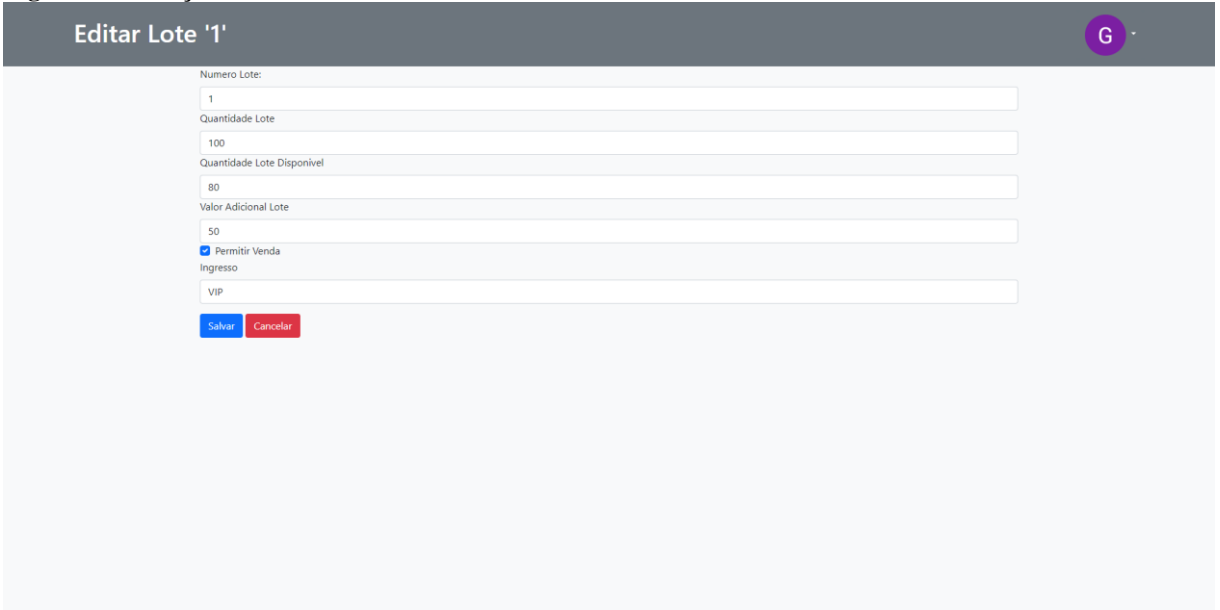

# **Figura 29 – Edição de Lotes**

Fonte: Acervo do Autor (2023).

#### **4.2.11 Compra Ingressos**

Uma das partes principais do sistema é a capacidade de realizar a venda dos ingressos, conforme definido pelo administrador os ingressos são disponibilizados a venda para os usuários, os administradores podem disponibilizar diversos tipos de ingressos e valores onde então o usuário pode escolher a melhor opção conforme a sua necessidade conforme Figura 30.

**Figura 30 – Compra de Ingressos**

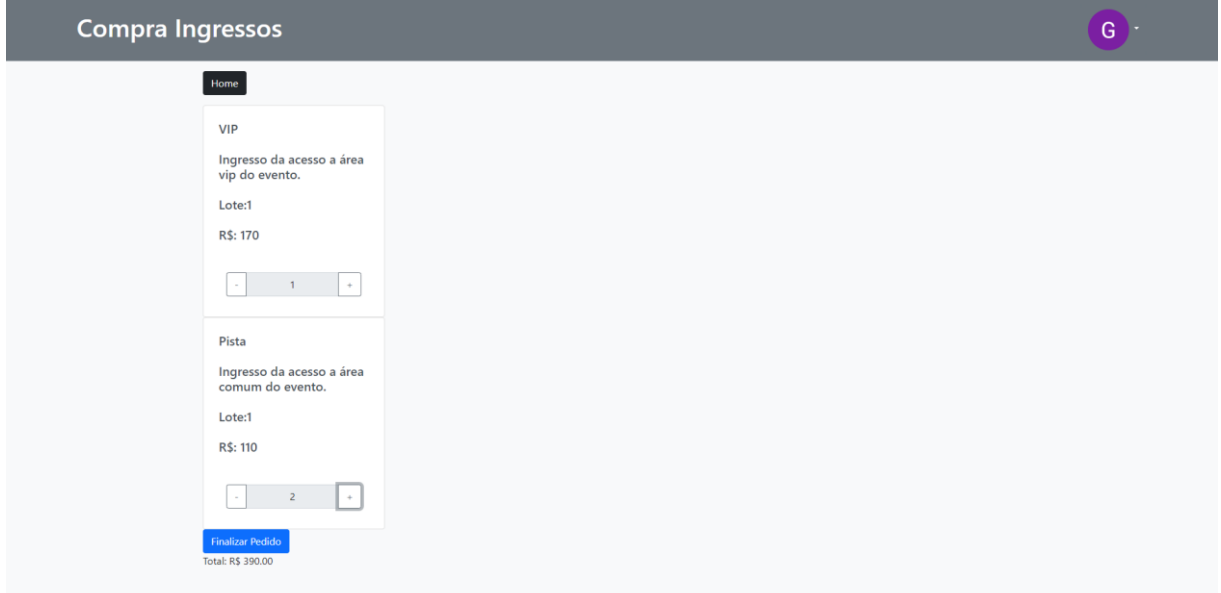

Fonte: Acervo do Autor (2023).

# **4.2.12 Nomeação Ingressos**

A funcionalidade de nomeação de ingressos oferece uma abordagem personalizada e conveniente para os usuários dos eventos. Essa seção descreve as operações relacionadas à nomeação de ingressos.

# **4.2.12.1 Lista dos Ingressos Nomeados**

A Figura 31 mostra os ingressos nomeados exibe todos os ingressos que foram nomeados pelos participantes, ou seja, após realizar a compra os ingressos ficam disponível para realizar nomeação.

#### **Figura 31 – Nomeação de Ingressos**

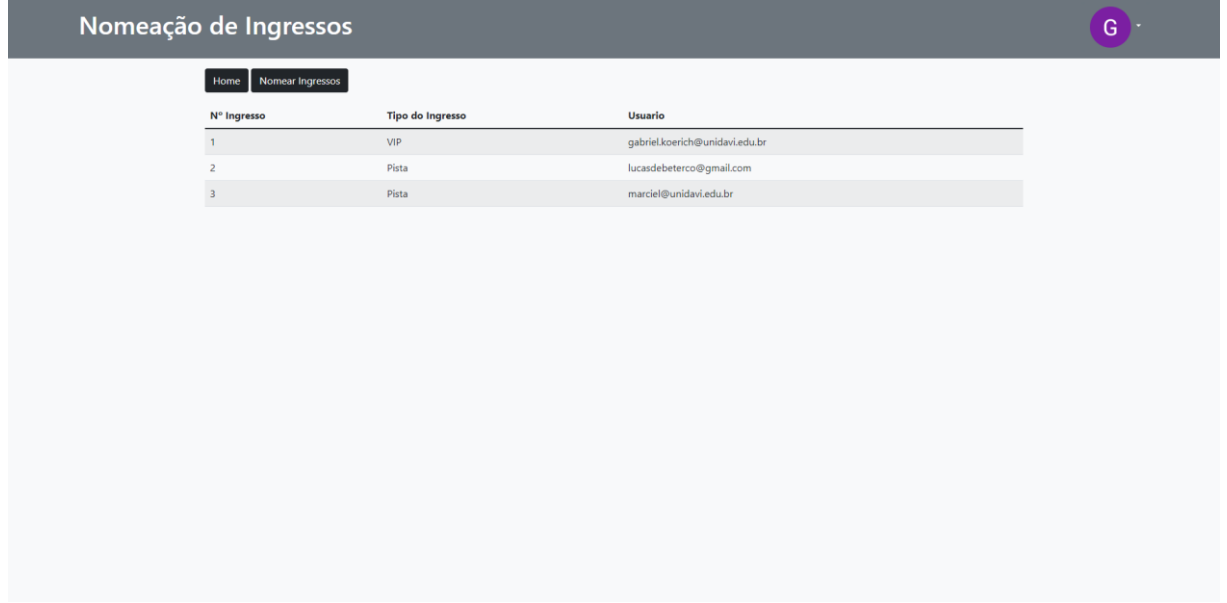

Fonte: Acervo do Autor (2023).

# **4.2.12.2 Nomear Ingresso**

Na Figura 32 apresenta-se tela para realizar a nomeação do ingresso para os usuários, ou seja, os ingressos cujo a compra foi realizada e o status está aprovado já pode ser realizada a nomeação seja para si próprio ou outros usuários.

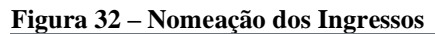

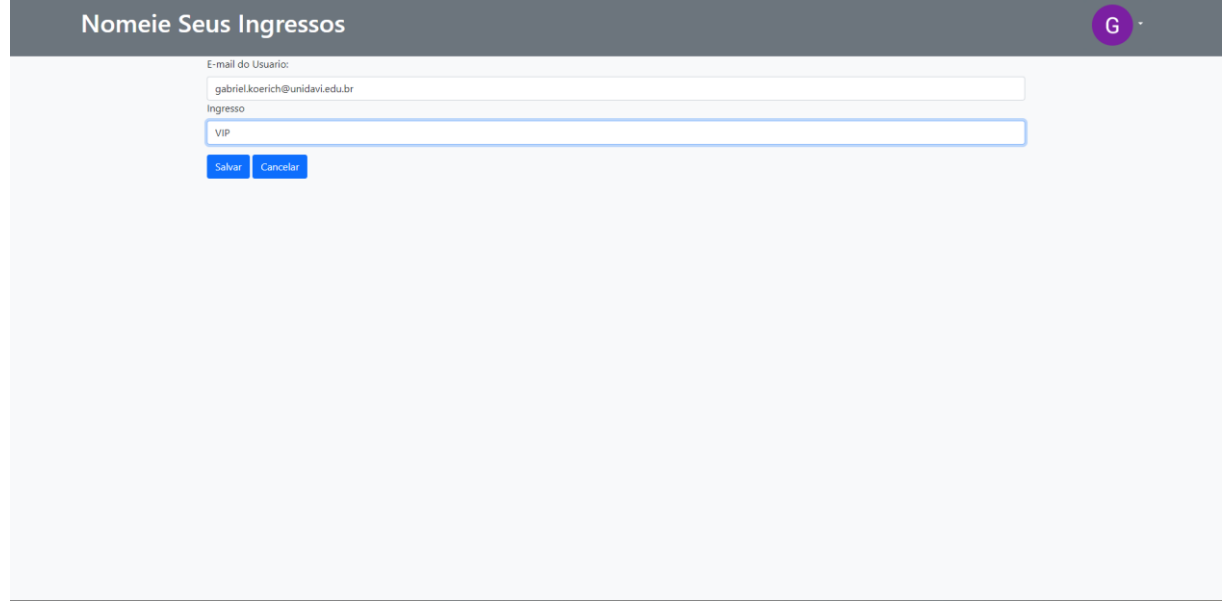

# **4.2.13.1 Check**

Após realizada a etapa de nomeação o ingresso estar disponibilizado na plataforma é realizada a geração de Qrcodes únicos para os ingressos cuja precisa ser apresentado na hora da entrado ao evento conforme Figura 33.

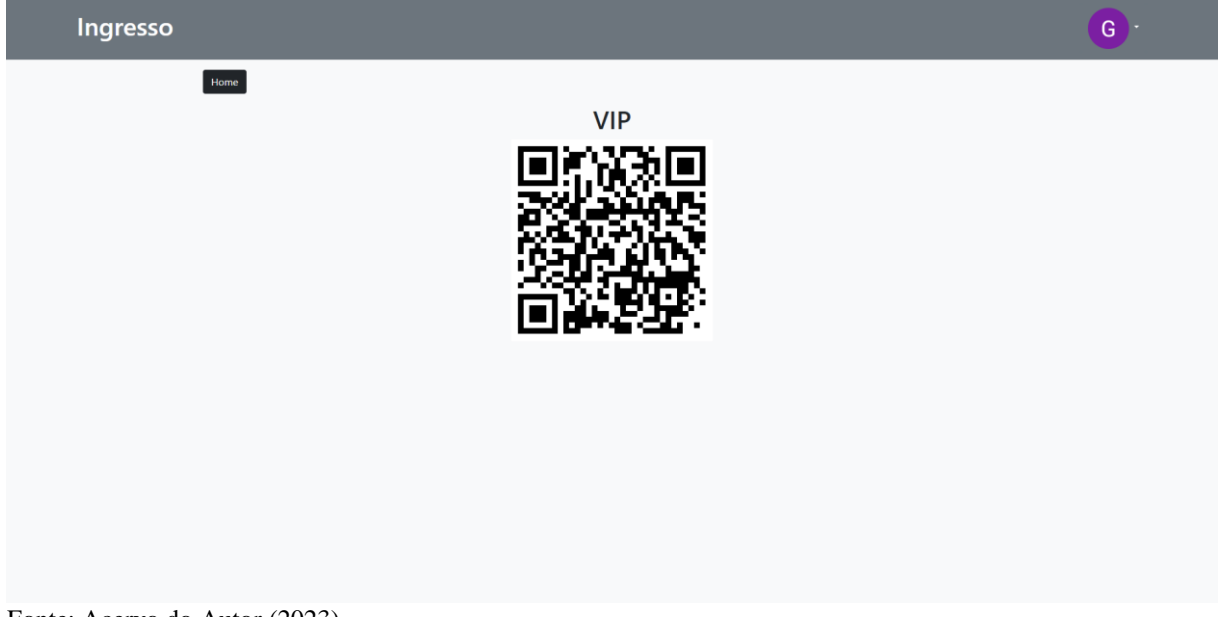

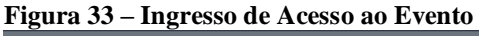

Fonte: Acervo do Autor (2023).

# **4.2.13.2 Check-in Check-out**

Nesta seção demonstra-se as telas para os funcionários do evento que ao realizar a leitura do QRCode do ingresso para liberara o check-in conforme Figura 34 ou então caso o usuário esteja dentro do evento e deseja sair pode realizar o check-out apresentando o QRCode para o funcionário realizar a leitura e abrir a tela demonstrada na Figura 35 para check-out.

#### **Figura 34 – Check-in**

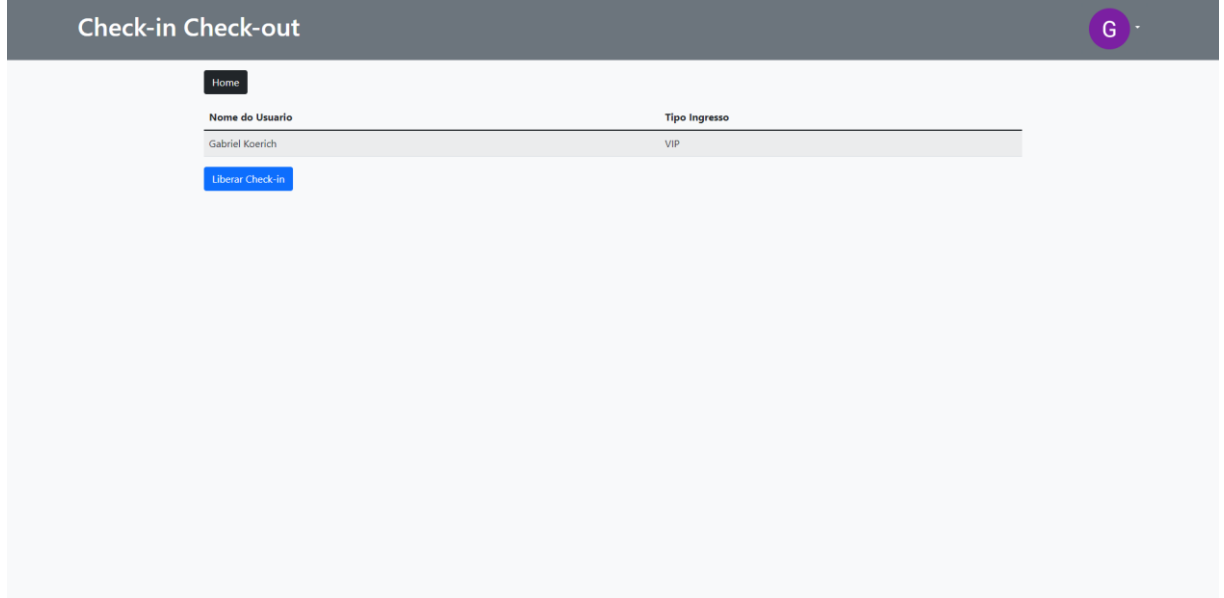

Fonte: Acervo do Autor (2023).

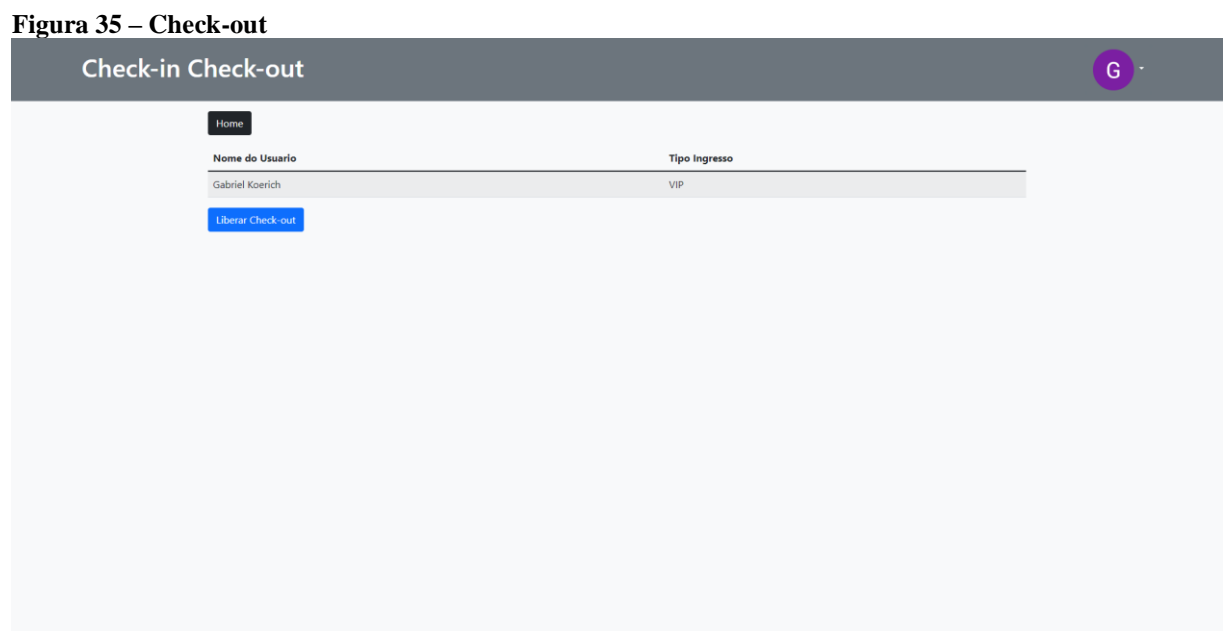

Fonte: Acervo do Autor (2023).

# **4.2.14 Resultados**

Nesta tela abordaremos as funcionalidades com relação aos resultados do evento, vendas e custos assim como a emissão de relatórios dos resultados obtidos até o momento.

# **4.2.14.1 Resultados Vendas de Produtos**

Na Figura 36 demonstra-se a tela de resultados referente aos produtos onde o administrador poderá analisar as duas vendas de acordos com os produtos vendido tudo em tempo real e com dados atualizados a cada momento.

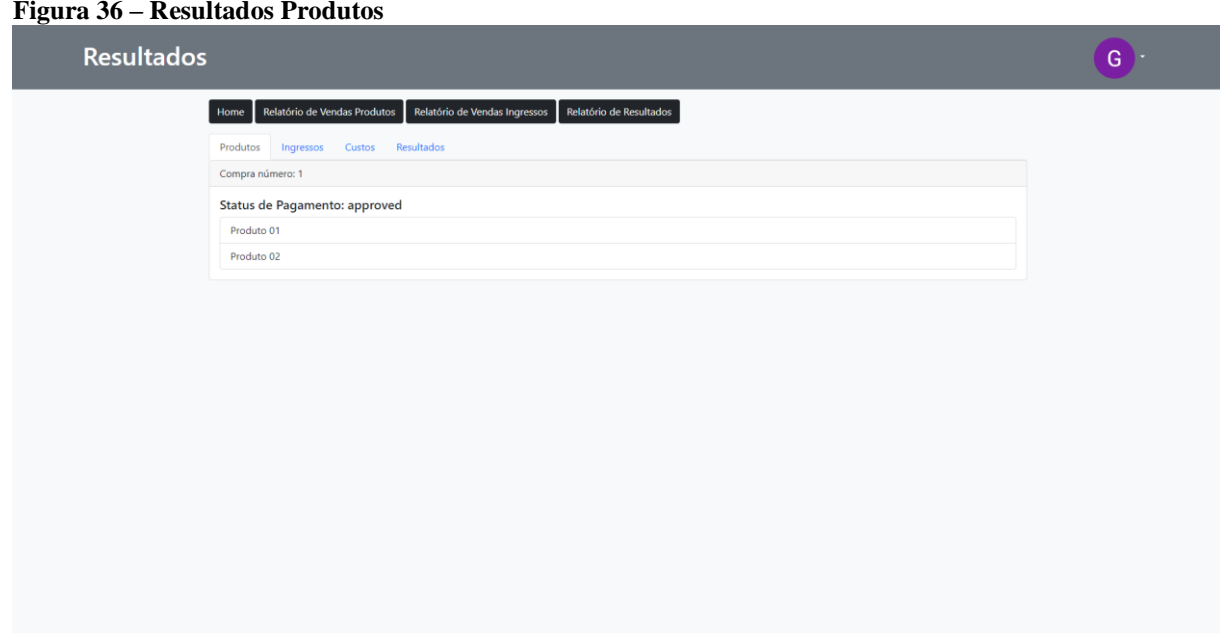

Fonte: Acervo do Autor (2023).

# **4.2.14.2 Resultados Vendas de Ingressos**

O administrador consegue realizar uma análise das vendas dos ingressos ocorridos até o momento para facilitar a sua tomada de decisão no evento como pode ser visto na Figura 37 onde há os ingressos vendidos até o momento da consulta.

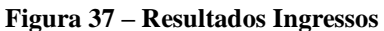

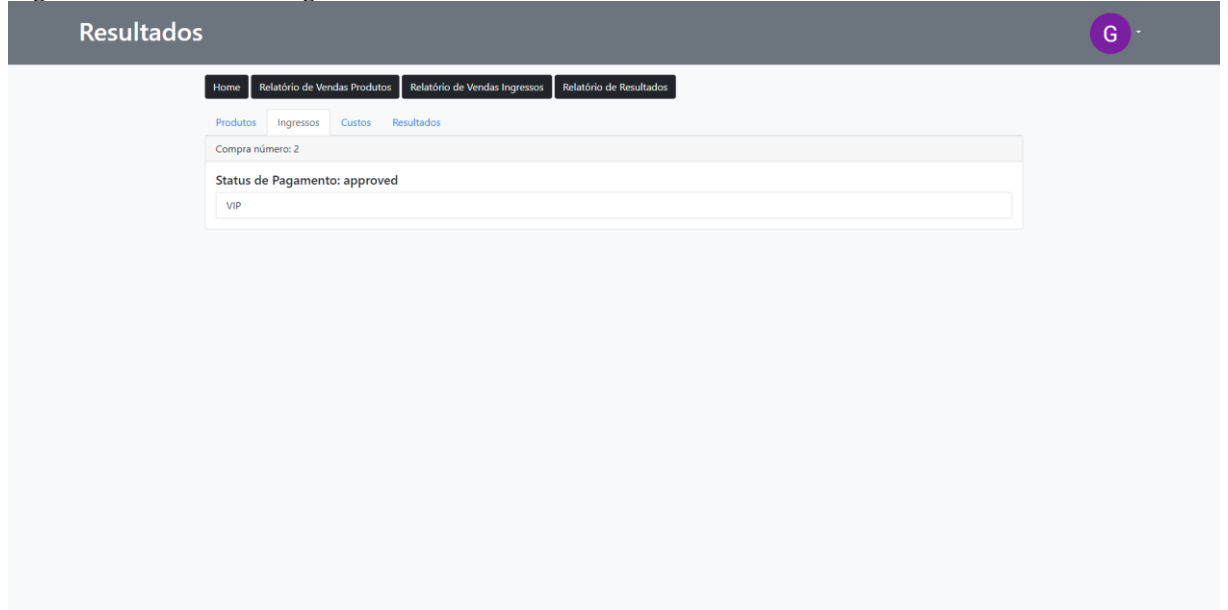

Fonte: Acervo do Autor (2023).

# **4.2.14.3 Resultados Custos**

O resultado dos custos Figura 38 apresenta os custos inseridos no evento, ou seja, qualquer custo que foi gasto durante o evento pode ser lançado no sistema para que o administrador possa ter um resultado com relação aos valores arrecadados com as vendas realizadas, a mesma também tem relação com o estoque, portanto todo produto lançado no estoque tem um custo, cujo é lançado aqui automaticamente.

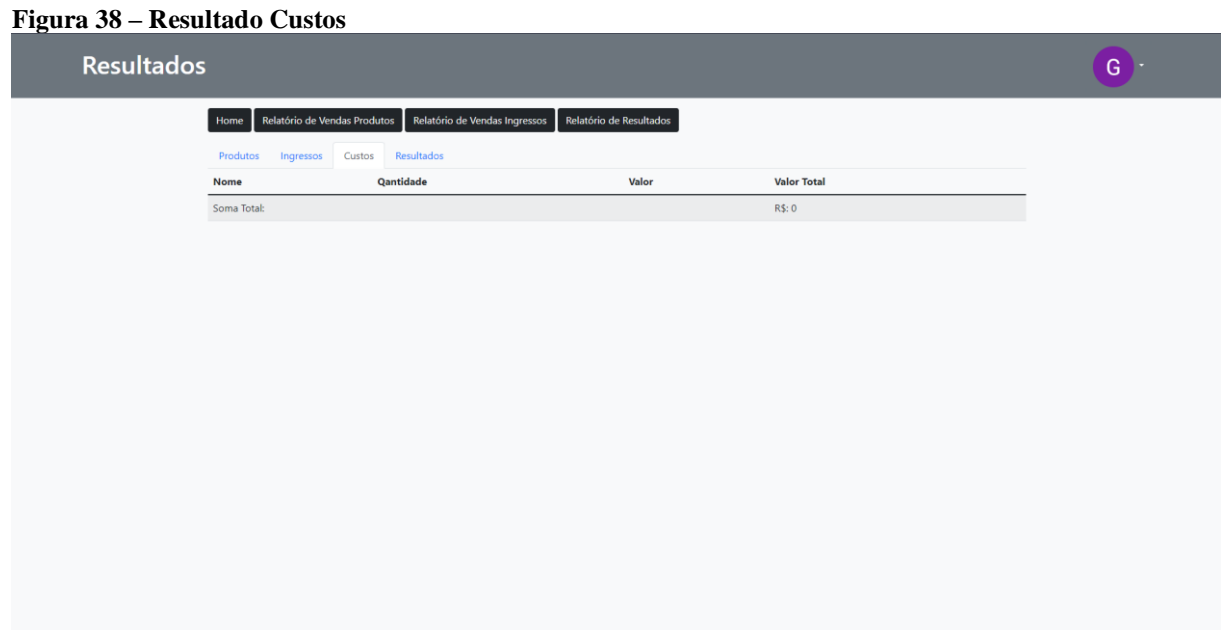

# **4.2.14.4 Resultados Apanhado Final**

O sistema também traz para o administrador um apanhado dos resultados com os gastos que foram lançados no sistema conforme demonstra na Figura 39, tendo assim um parâmetro, uma visão geral dos seus resultados de forma limpa e organizada pois os custos já são descontados.

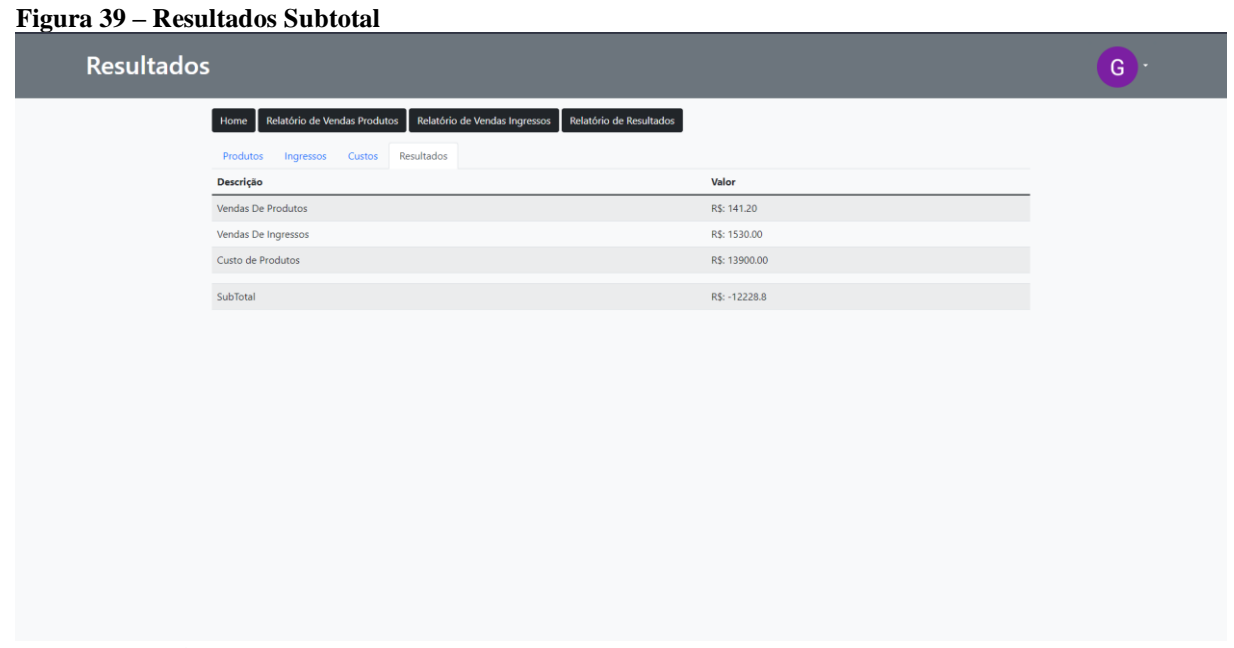

Fonte: Acervo do Autor (2023).

# **4.2.15 Logs de Acesso**

Para a segurança dos usuários e também para o evento o sistema também contempla com uma rotina de logs de acessos conforme Figura 40 ou seja cada usuário a realizar o login o log é gravado automaticamente, facilitando assim alguma possível auditoria no sistema.

#### **Figura 40 – Logs de Acessos**

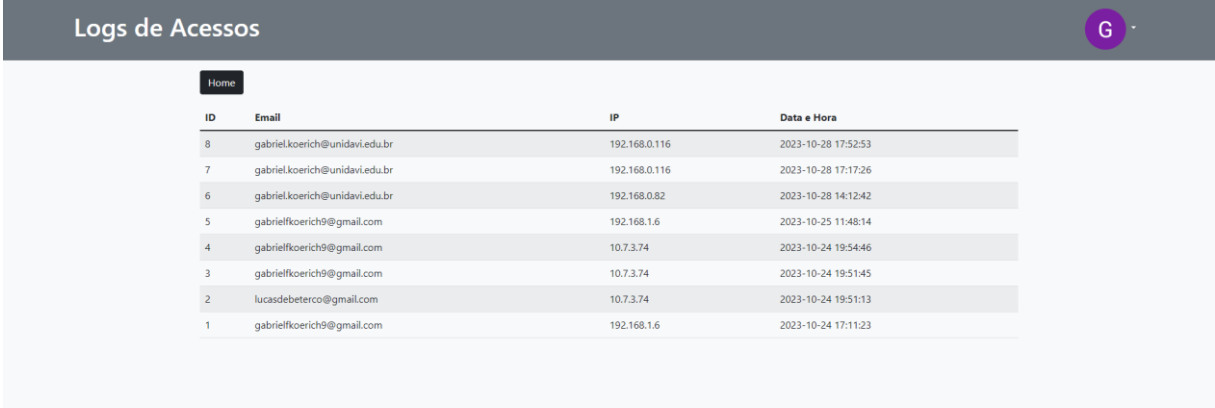

Fonte: Acervo do Autor (2023).

# **4.2.16 Logs Check-in e Check-out**

Tela desenvolvida com a ideia de ter uma linha do tempo dos usuários durante o evento portanto a cada check-in ou check-out no evento é gravado um log no sistema do usuário que acessou o evento ou saiu assim como quem foi o funcionário que realizou a liberação como pode ser visto nas Figuras 41 e 42.

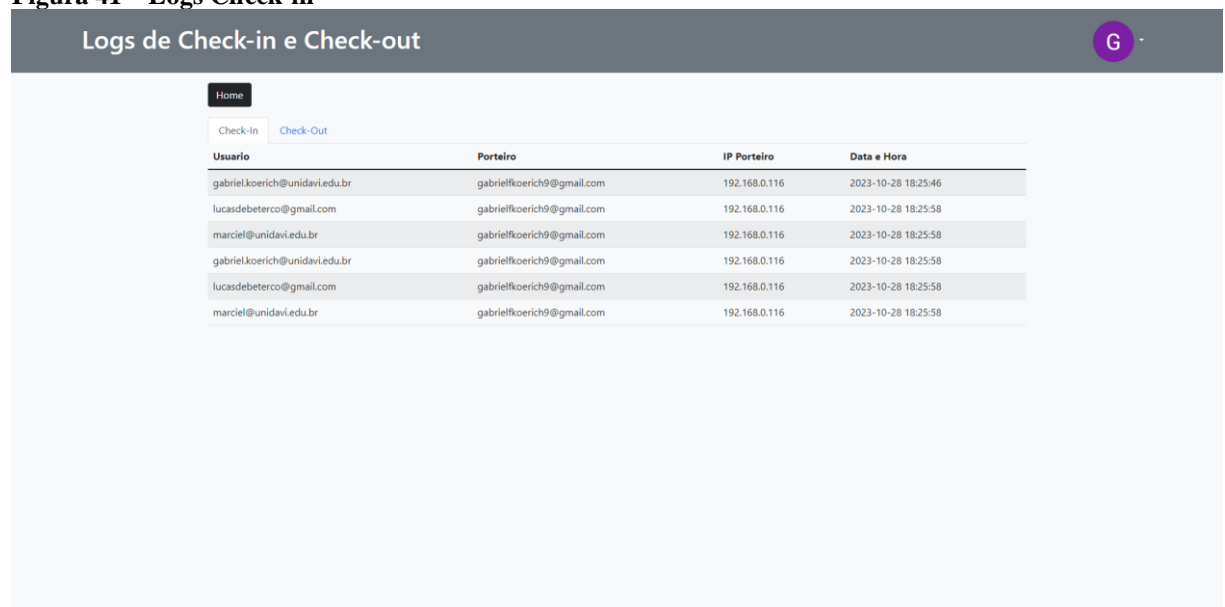

# **Figura 41 – Logs Check-in**

Fonte: Acervo do Autor (2023).

#### **Figura 42 – Logs de Check-out**

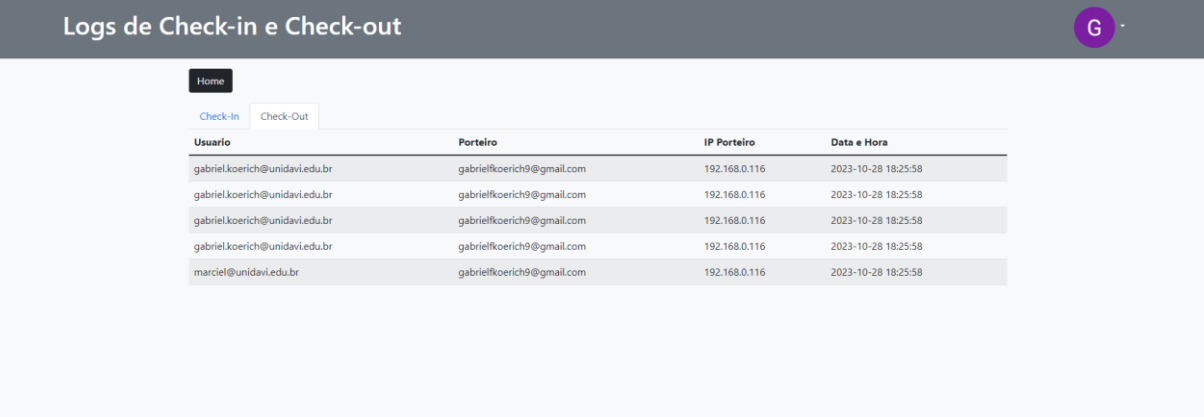

Fonte: Acervo do Autor (2023).

### 4.3 DEPLOY DA APLICAÇÃO

Nesta seção, abordaremos o processo de implantação da aplicação, destacando a configuração do ambiente no qual a plataforma de gerenciamento de eventos foi implantada. Detalharemos a infraestrutura, a arquitetura de rede e os serviços utilizados para garantir a operação eficiente e segura da aplicação em um ambiente de produção.

#### **4.3.1 Descrição do Ambiente**

O ambiente no qual a aplicação foi implantada foi meticulosamente configurado para assegurar o funcionamento eficaz e seguro do sistema. A implantação da aplicação envolve duas principais componentes: uma máquina virtual EC2 na Amazon Web Services (AWS) e um servidor de banco de dados MySQL gerenciado por meio do serviço RDS (Relational Database Service da AWS). A comunicação entre essas máquinas ocorre em uma rede de conexão privada, acrescentando uma camada adicional de segurança ao ambiente.

A máquina virtual EC2 adota o sistema operacional Ubuntu Server, conhecido por sua estabilidade e adaptabilidade. Além disso, o servidor Apache é utilizado como o servidor web para hospedar a aplicação, garantindo que as solicitações dos usuários sejam atendidas com eficiência e segurança. Para minimizar o risco de ameaças de segurança, a máquina EC2 é configurada de forma a restringir o acesso à rede externa. Qualquer tentativa de acesso à máquina requer a liberação temporária do endereço IP do solicitante, um procedimento essencial para garantir a segurança do ambiente. Após a conclusão de qualquer atividade de manutenção, a conexão é imediatamente bloqueada novamente, mitigando riscos de acesso não autorizado.

A segurança dos dados é primordial na aplicação, e, como tal, todas as interações com a plataforma são protegidas por um certificado SSL válido. Isso garante a confidencialidade e integridade dos dados transmitidos. Portanto, o acesso à aplicação ocorre pelas portas padrão da web, 80 e 443. Qualquer solicitação à porta 80 é automaticamente redirecionada para a porta 443, assegurando a proteção dos dados transmitidos.

O serviço RDS da AWS é utilizado como o servidor de banco de dados MySQL dedicado. Essa separação do servidor web contribui para a segurança do sistema, além de manter o desempenho da aplicação. O acesso ao RDS é altamente restrito, permitindo apenas comunicações na rede privada. Qualquer acesso para fins de manutenção ou administração requer a prévia liberação de endereço IP, visando a manutenção da segurança do ambiente.

Para facilitar o acesso ao domínio da aplicação, o DNS é hospedado na Cloudflare. O apontamento de DNS direciona os acessos para o IP público da máquina EC2, assegurando que o domínio seja facilmente acessado e confiável.

Este ambiente de implantação foi projetado com base em princípios rigorosos de segurança e confiabilidade, visando garantir o funcionamento seguro e eficiente da aplicação. A segregação de funções entre o servidor web e o servidor de banco de dados, combinada com políticas de acesso restritas, contribui para a proteção dos dados dos usuários e para a manutenção da disponibilidade da aplicação.

# **5. CONSIDERAÇÕES FINAIS**

O projeto consistiu no desenvolvimento de um protótipo para uma aplicação web direcionada a eventos, refletindo a conquista dos objetivos propostos. Inicialmente, realizou-se uma análise abrangente de requisitos para a gestão de eventos, identificando desafios e demandas cruciais. A fase de design resultou na criação de um protótipo de plataforma web, delineando as funcionalidades essenciais para seu funcionamento. Durante a etapa de desenvolvimento, utilizou-se as tecnologias PHP, MySQL e Laravel para atingir os requisitos do protótipo.

A implementação efetiva dos recursos de gerenciamento de eventos, como controle de ingressos, vendas e interação com os usuários, validou a funcionalidade do protótipo. Além disso, a plataforma ofereceu uma interface intuitiva e amigável, facilitando a interação e comunicação entre organizadores, participantes e demais envolvidos nos eventos.

A execução do protótipo na nuvem foi efetuada de forma funcional e eficiente, com a aplicação hospedada em servidores da AWS. Isso possibilita o acesso a partir de qualquer dispositivo com conexão à internet, facilitado ainda mais pelo uso de DNS para simplificar o acesso.

Portanto, a conclusão do trabalho demonstra que cada objetivo foi alcançado de maneira satisfatória. O protótipo desenvolvido não apenas atendeu às expectativas, mas também apresentou melhorias significativas na gestão de eventos, proporcionando uma solução eficiente e moderna para os desafios identificados. Os resultados da ferramenta validam a eficácia do processo de desenvolvimento, desde o levantamento de requisitos até a implementação da plataforma web em nuvem.

#### 5.1 TRABALHOS FUTUROS

Para aprimorar ainda mais a experiência do usuário, sugere-se o desenvolvimento de um aplicativo móvel. Essa iniciativa visa proporcionar uma usabilidade mais eficiente, permitindo um controle mais ágil dos participantes no evento. Além disso, considera-se a implementação de reconhecimento facial como uma medida inovadora para otimizar os processos de check-in e check-out, contribuindo para uma experiência mais intuitiva e ágil. Essas propostas visam não apenas a expansão das funcionalidades, mas também o constante aprimoramento da plataforma.

# **REFERÊNCIAS**

ALVES, William Pereira. **Desenvolvimento e design de sites**. São Paulo: Erica 2014

BEIGHLEY, Lynn; MORRISON, Michael. **Use a cabeça! PHP & MySQL**. Rio de Janeiro: Alta Books, 2010.

BROOKSHEAR, J. Glenn. **Ciência da computação:** uma visão abrangente. 11. Porto Alegre: Bookman 2013

CARDOSO, Leandro da Conceição. **Frameworks back end.** São Paulo Platos Soluções Educacionais 2021.

DIAS, Ariel da Silva. **Administração de bancos de dados.** São Paulo Platos Soluções Educacionais 2021

MANZANO, José Augusto N. G. **MySQL 5.5 interativo:** guia essencial de orientação e desenvolvimento. São Paulo Erica 2011

MILETTO, Evandro Manara. **Desenvolvimento de software ii:** introdução ao desenvolvimento web com html, css, javascript e php. Porto Alegre: Bookman, 2014.

O'BRIEN, James A. **Administração de sistemas de informação**. 15. Porto Alegre AMGH 2012

SARAIVA, Maurício de Oliveira. **Desenvolvimento de sistemas com PHP.** Porto Alegre: SAGAH, 2018.

SILVA, Fernanda Rosa da et al. **Cloud computing**. Porto Alegre: SAGAH, 2020